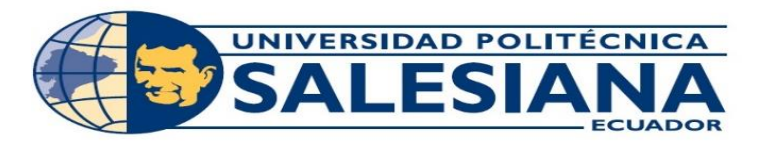

# **UNIVERSIDAD POLITÉCNICA SALESIANA**

# **SEDE GUAYAQUIL**

# **CARRERA DE INGENIERÍA DE SISTEMAS**

**Tesis previa a la obtención del título de:**

**Ingeniero de sistemas.**

**TEMA:**

IMPLEMENTACIÓN DE APLICACIÓN WEB DE VENTAS PARA LA DISTRIBUIDORA DE EQUIPOS INFORMÁTICOS COMPUTER ANEXOS.

# **AUTORES:**

ALEX JOEL PLUAS SALAZAR

ANGEL STEVEN SUQUE CERCADO

# **TUTOR:**

ING. DANIEL PLUA

**GUAYAQUIL – ECUADOR** 

**AGOSTO 2021**

# <span id="page-1-0"></span>**DECLARACIÓN DE RESPONSABILIDAD Y AUTORIZACIÓN DE USO DE TRABAJO DE GRADO**

Yo, Angel Steven Suque Cercado, autorizo a la Universidad Politécnica Salesiana la publicación total o parcial de este trabajo de grado y su reproducción sin fines de lucro.

Además, declaro que los conceptos y análisis desarrollados y las conclusiones del presente trabajo son de exclusiva responsabilidad del autor.

\_\_\_\_\_\_\_\_\_\_\_\_\_\_\_\_\_\_\_\_\_\_\_\_\_\_\_\_

Angel Suque Cercado CC: 0942075284

# <span id="page-2-0"></span>**DECLARACIÓN DE RESPONSABILIDAD Y AUTORIZACIÓN DE USO DE TRABAJO DE GRADO**

Yo, Alex Joel Pluas Salazar, autorizo a la Universidad Politécnica Salesiana la publicación total o parcial de este trabajo de grado y su reproducción sin fines de lucro.

Además, declaro que los conceptos y análisis desarrollados y las conclusiones del presente trabajo son de exclusiva responsabilidad del autor.

Mex Pluas

Alex Pluas Salazar CC: 0950120972

## **CESIÓN DE DERECHOS DE AUTOR**

<span id="page-3-0"></span>Yo Angel Steven Suque Cercado, con documento de identificación N°094207528-4, manifiesto mi voluntad y cedo a la Universidad Politécnica Salesiana la titularidad sobre los derechos patrimoniales en virtud de que soy autor del trabajo de grado intitulado: "IMPLEMENTACIÓN DE APLICACIÓN WEB DE VENTAS PARA LA DISTRIBUIDORA DE EQUIPOS INFORMÁTICOS COMPUTER ANEXOS", mismo que ha sido desarrollado para optar por el título de: Ingeniero en Sistemas, en la Universidad Politécnica Salesiana, quedando la Universidad facultada para ejercer plenamente los derechos cedidos anteriormente.

En aplicación a lo determinado en la Ley de Propiedad Intelectual, en mi condición de autor me reservo los derechos morales de la obra antes citada. En concordancia, suscribo este documento en el momento que hago entrega del trabajo final en formato impreso y digital a la Biblioteca de la Universidad Politécnica Salesiana.

.............................................

Nombre: Angel Steven Suque Cercado Cédula: 094207528-4

## **CESIÓN DE DERECHOS DE AUTOR**

<span id="page-4-0"></span>Yo Alex Joel Pluas Salazar, con documento de identificación N°095012097-2, manifiesto mi voluntad y cedo a la Universidad Politécnica Salesiana la titularidad sobre los derechos patrimoniales en virtud de que soy autor del trabajo de grado intitulado: "IMPLEMENTACIÓN DE APLICACIÓN WEB DE VENTAS PARA LA DISTRIBUIDORA DE EQUIPOS INFORMÁTICOS COMPUTER ANEXOS", mismo que ha sido desarrollado para optar por el título de: Ingeniero en Sistemas, en la Universidad Politécnica Salesiana, quedando la Universidad facultada para ejercer plenamente los derechos cedidos anteriormente.

En aplicación a lo determinado en la Ley de Propiedad Intelectual, en mi condición de autor me reservo los derechos morales de la obra antes citada. En concordancia, suscribo este documento en el momento que hago entrega del trabajo final en formato impreso y digital a la Biblioteca de la Universidad Politécnica Salesiana.

Alex Pluas

Nombre: Alex Joel Pluas Salazar Cédula: 095012097-2

# <span id="page-5-0"></span>**CERTIFICADO DE DIRECCIÓN DEL TRABAJO DE TITULACIÓN**

Certifico que el presente proyecto técnico fue desarrollado por el Sr. Angel Steven Suque Cercado y Alex Joel Pluas Salazar bajo mi supervisión.

Pand Ptin M \_\_\_\_\_\_\_\_\_\_\_\_\_\_\_\_\_\_\_\_\_\_\_\_\_\_

Ing. Daniel Plúa Morán

## **DEDICATORIA**

<span id="page-6-0"></span>A Dios, Padres, tutor, docentes y a la Universidad Politécnica Salesiana, quiero dedicarles y agradecerles por siempre acompañarme, apoyarme, alentarme, orientarme y por siempre permitirme ser mejor persona.

#### **AGRADECIMIENTO**

<span id="page-7-0"></span>Eterno agradecimiento a nuestros padres que siempre nos impulsaron a alcanzar esta meta que ahora es un hecho, quienes estuvieron siempre en los días y noches más difíciles durante mis horas de estudio. Siempre han sido mis mejores guías de vida. Hoy cuando concluyo mis estudios, les dedico a ustedes este logro amado padres, como un objetivo más conquistado.

#### **RESUMEN**

<span id="page-8-0"></span>La empresa Computer Anexos de la ciudad de Milagro, no cuenta con un aplicativo que le permita administrar o gestionar sus procesos tales como reportes, inventarios y ventas, se indica un planteamiento a la empresa para poder administrar la empresa de manera más rápida.

El control de las acciones administrativas con todos los roles las realizada únicamente el gerente de la empresa así mismo podrá manejar las creaciones de usuario con sus roles, seguido que los empleados solo podrán manejar tareas específicas como ventas e ingreso de inventarios.

El sistema de "Aplicación Web De Ventas Para La Distribuidora De Equipos Informáticos Computer Anexos" será de gran ayuda para la empresa reduciendo los tiempos de ventas y revisión de inventario para una mejor atención y servicio para el cliente.

Se tendrá la parte de reportes estadísticos tales como ventas realizadas o productos con mayor demanda que será de gran importancia para la empresa para la toma de decisiones.

El desarrollo del sistema es realizado en PHP nativo, con gestor de base de datos MYSQL y utilizando otros implementos para que la codificación sea de fácil entendimiento y el sistema no tenga complicaciones de usar y sencillo de entender para el usuario final.

El impacto que causaría el sistema de ventas con sus respectivos beneficiarios serían los siguientes:

### **Clientes**.

- El tiempo del proceso de la venta disminuye haciendo referencia al número de ítems/productos que el cliente solicite al vendedor en comparación con el proceso de venta no automatizado.
- La búsqueda de productos se podrá realizar con parámetros (marcas, versiones, modelos).

#### **Vendedores**.

- El sistema le brindará al vendedor una eficiente y segura venta.
- Aumentaría el número de ventas en menor tiempo con respecto al punto de vista tiempo-venta, beneficiando el ingreso económico al negocio.

#### **Proveedores**.

- El sistema podrá categorizar los distintos proveedores de acuerdo a sus respectivos tipos de artículos.
- Facilidad en búsqueda del producto por su tipo, marca o categorización especifica.
- Visualización de cantidad en stock del producto.

#### **Empresa.**

• Mayor control en la parte administrativa de la empresa.

#### **ABSTRACT**

<span id="page-10-0"></span>The Computer Anexos company of the city of Milagro does not have an application that allows it to administer or manage its processes such as reports, inventories and sales, an approach is indicated to the company to be able to administer the company more quickly.

The control of administrative actions with all roles are performed only by the manager of the company likewise can handle user creations with their roles, followed that employees can only handle specific tasks such as sales and inventory entry.

The system of "Sales Web Application for the Computer Anexos Distributor" will be of great help to the company, reducing sales times and inventory review for better customer service and attention.

There will be the part of statistical reports such as sales made or products with greater demand that will be of great importance for the company for decision making.

The development of the system is carried out in native PHP, with a database manager such as MYSQL and using other implements so that the coding is easy to understand and the system does not have complications to use and is easy to understand for the end user.

The impact that the sales system would cause with its respective beneficiaries would be the following:

#### **Customers.**

- The time of the sale process decreases referring to the number of items / products that the customer requests from the seller compared to the nonautomated sale process.
- The search for products can be done with parameters (brands, versions, models).

#### **Sellers.**

- The system will provide the seller with an efficient and safe sale.
- The number of sales would increase in less time with respect to the time-sale point of view, benefiting the economic income of the business.

#### **Providers.**

- The system will be able to categorize the different suppliers according to their respective types of articles.
- Ease of searching for the product by its type, brand or specific categorization.
- Visualization of quantity in stock of the product.

#### **Company.**

• Greater control in the administrative part of the company.

## **ÍNDICE GENERAL**

<span id="page-11-0"></span>[DECLARACIÓN DE RESPONSABILIDAD Y AUTORIZACIÓN DE USO DE](#page-1-0)  TRABAJO DE GRADO [................................................................................................I](#page-1-0)

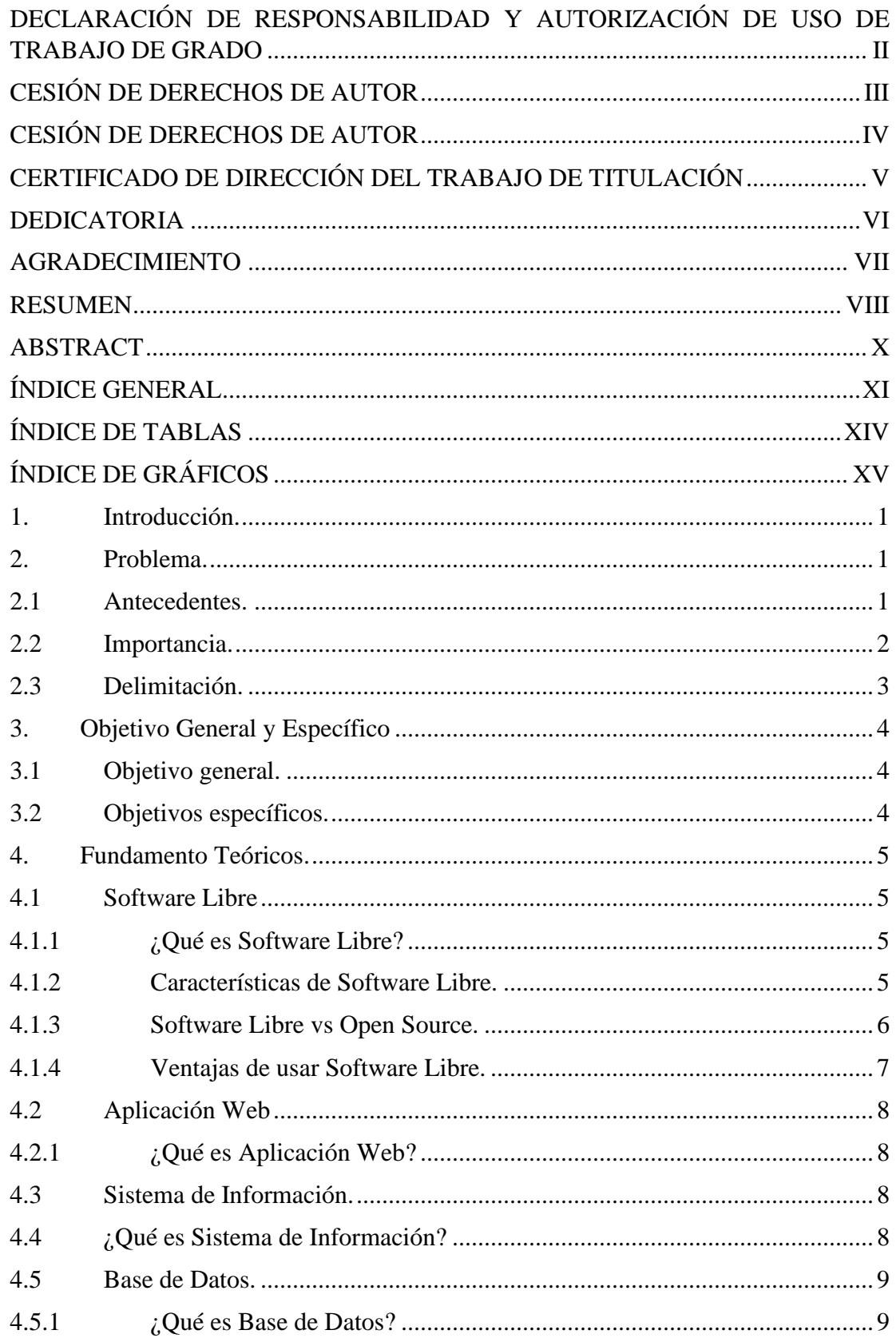

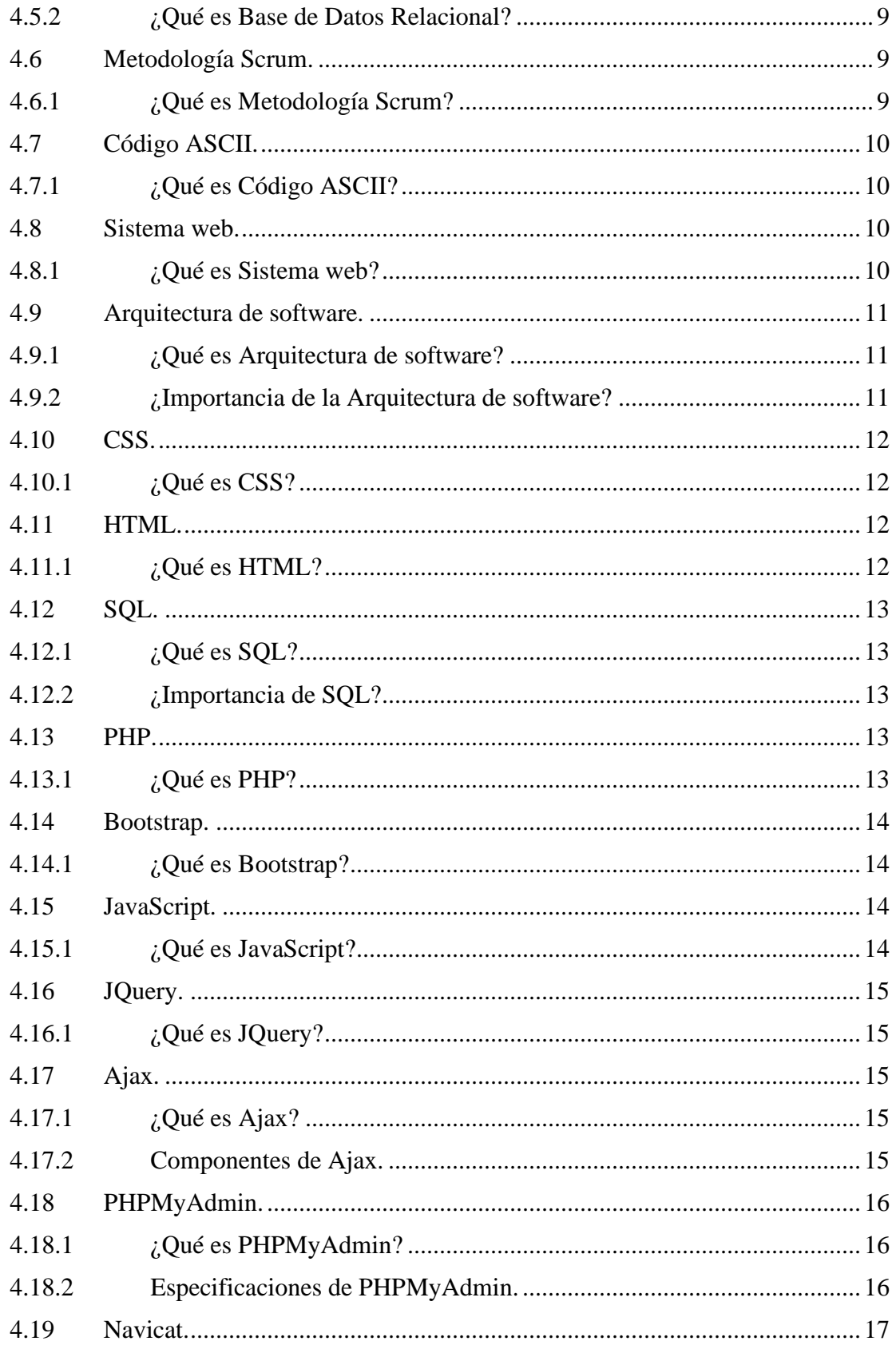

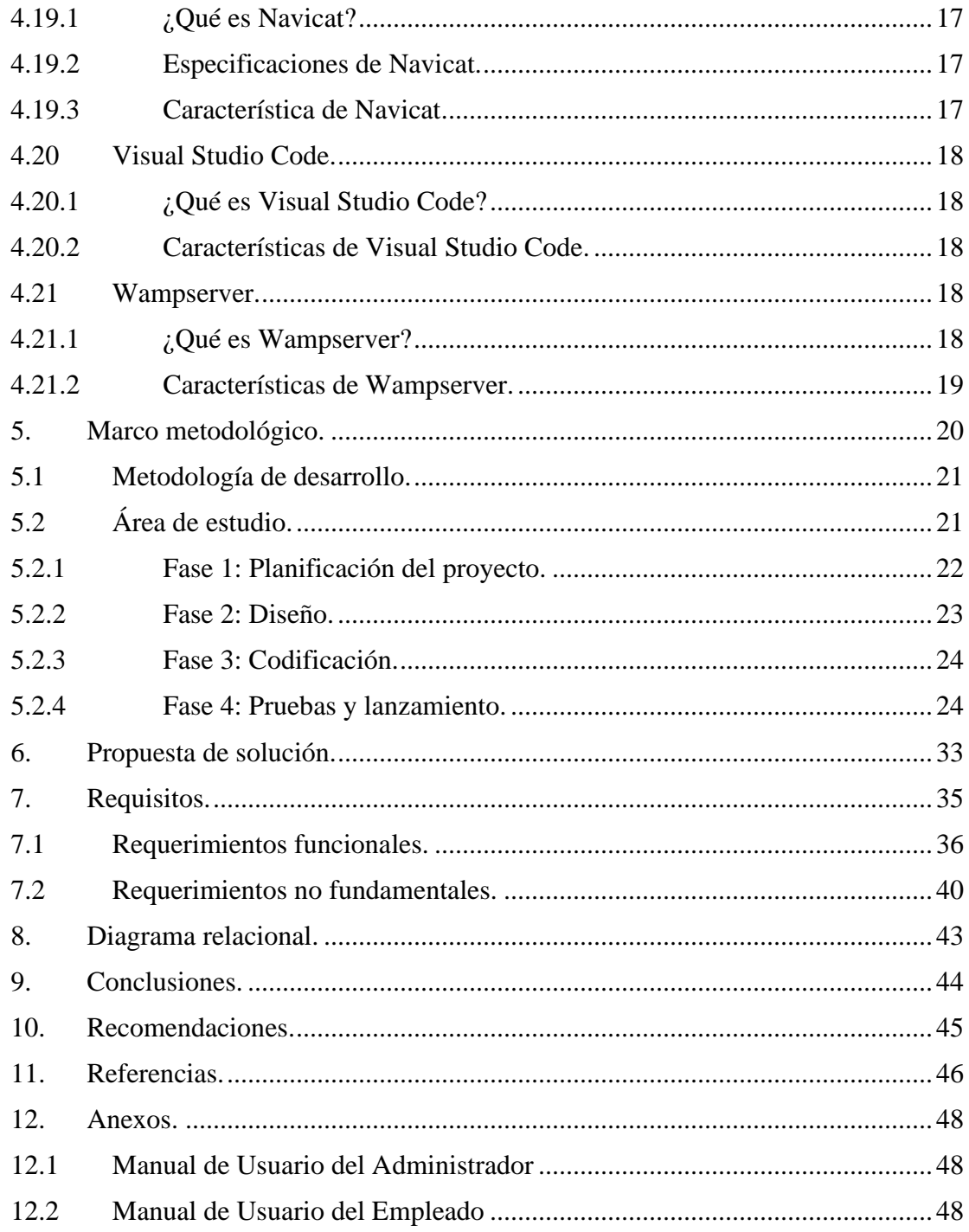

# <span id="page-14-0"></span>ÍNDICE DE TABLAS

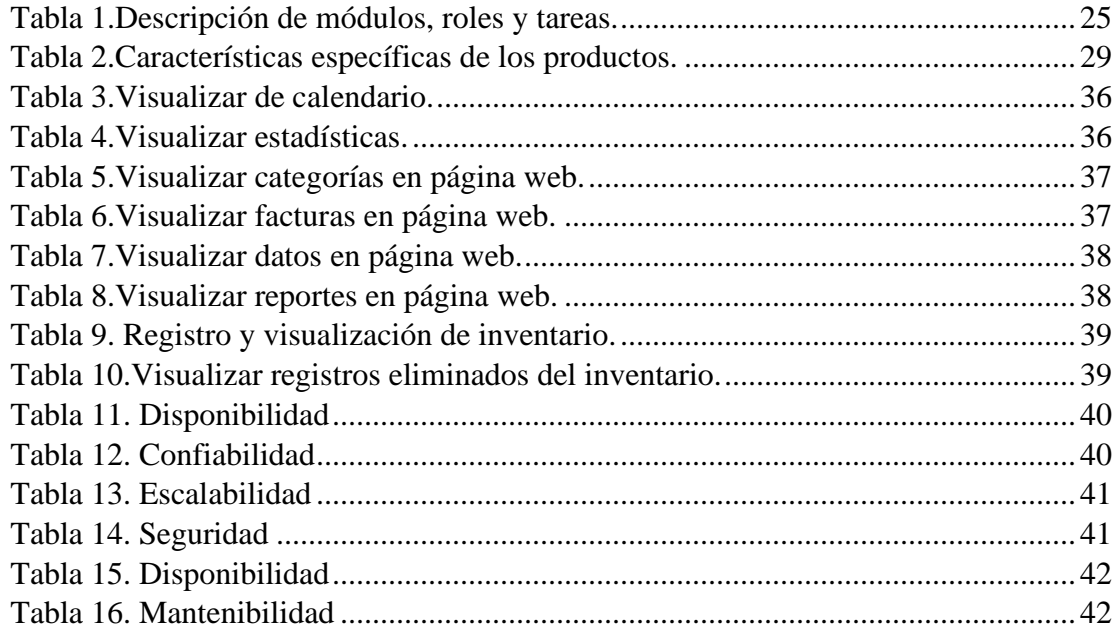

# ÍNDICE DE GRÁFICOS

<span id="page-15-0"></span>

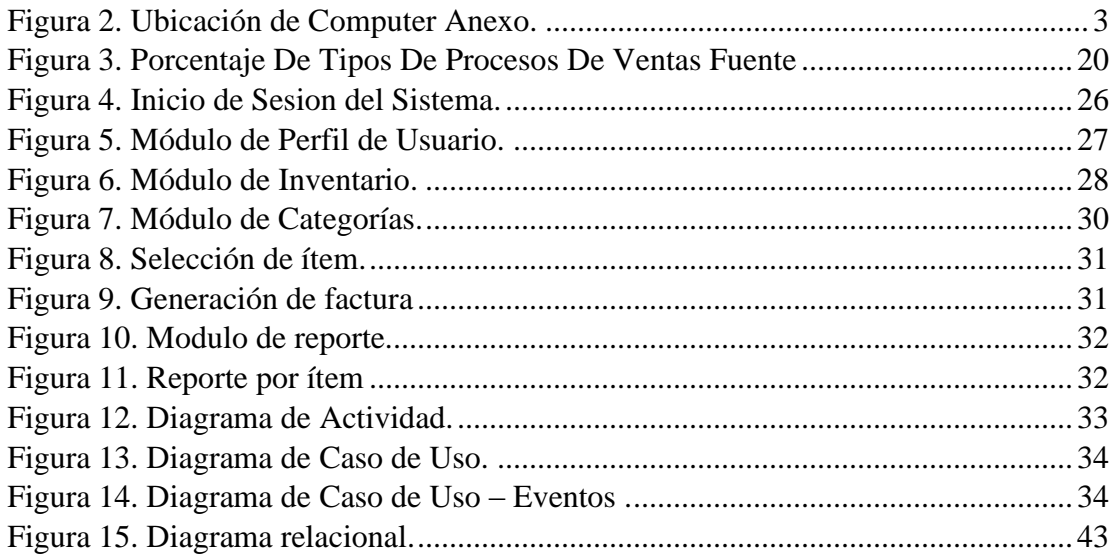

#### <span id="page-17-0"></span>**1. Introducción.**

Computer Anexos es una empresa dedicada a la venta de equipos informáticos para el público en general o dirigido a empresas, esta actividad constituye un gran número de ventas a nivel diario por lo que la empresa necesita agilizar su proceso de ventas. El problema surge por el motivo de que el mercado de equipos informáticos está en constante crecimiento y está compuesto de una gran variedad de elementos que los caracterizan como son marcas, modelos, origen y precios; de tal forma que el proceso de la venta junto con la búsqueda especifica de productos del cliente deben ser rápidas y seguras.

La empresa ubicada en la Av. 17 de septiembre y Pdte. Espinoza / Milagro-Guayas; se encuentra en un entorno competitivo debido a la cantidad de negocios que a este rodean como por ejemplo locales dentro del Centro Comercial Paseo Shopping Milagro, que si llevan sus procesos de ventas automatizados y son de preferencia de los clientes debido al corto tiempo del proceso de la venta. Este estudio se centrará en la construcción de un sistema web tendrá la función de agilizar las ventas para los productos que se comercializan.

#### <span id="page-17-2"></span><span id="page-17-1"></span>**2. Problema.**

#### **2.1 Antecedentes.**

La empresa Computer Anexo deberá acoplarse a los nuevos métodos de ventas e inventarios que ellos llevan de una manera manual, el aplicativo disminuirá el tiempo en realizar una venta y al momento de una búsqueda de algún producto o ver su stock.

Las ventas de equipos cómputos hoy en día tienen una gran demanda de salida y es un mercado que día a día se va innovando tecnología. El aplicativo ayudará la empresa tanto en la gestión como en la administración. Asimismo, el aplicativo será de fácil entendimiento y con una interfaz amigable para el usuario (gerente y empleados).

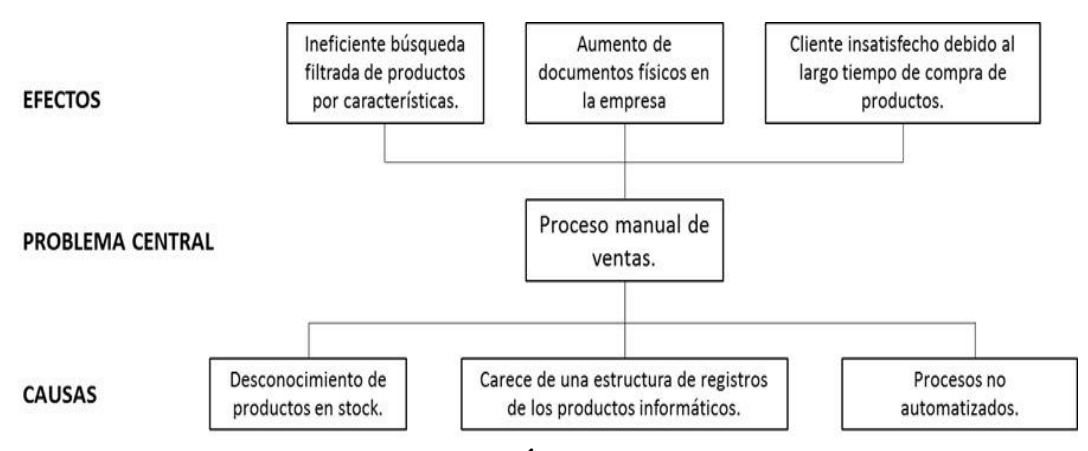

**Figura 1. Árbol de Problemas. Elaborado por: Autores.**

Como se puede observar en la figura 1. Se podrá identificar los efectos, el problema central y las causas del problema.

Como efectos tenemos la ineficiencia al momento de buscar un producto ya sea por su características o categoría.

Como segundo efecto tenemos el aumento de documentos físicos en la empresa.

Y tercer efecto como cliente insatisfecho debido al largo tiempo que toma al momento de hacer una compra de un producto.

El problema central es el proceso manual de las ventas, al momento de generar una venta por generarse de manera manual tomaba más tiempo.

<span id="page-18-0"></span>Las causas son el desconocimiento del producto en stock, carecer de una estructura de registro de los productos y los procesos no automatizados.

#### **2.2 Importancia.**

La razón del proyecto técnico es agilizar el proceso de venta de la distribuidora de equipos informáticos "Computer Anexos" de manera eficiente y con poca intervención manual, para los establecimientos comerciales que están dedicados a la comercialización de equipos de cómputo, se ha vuelto casi indispensable contar con una base de datos que recoja toda la información del sin número de modelos, elementos y herramientas que existen actualmente en la venta de estos productos de tal manera que se pueda atender los requerimientos de los clientes de una manera ágil y eficaz.

La necesidad de un proceso automatizado de ventas que los aleje de registrar las cantidades de mercancías existentes de manera manual es el primer paso para mejorar su contabilidad. El negocio actualmente maneja su contabilidad con el método LIFO, la entrada más reciente es la entrada que se envía en primer lugar, es decir, los nuevos productos informáticos tienen prioridad con respecto a las demás.

Es importante analizar el impacto de la automatización del proceso de ventas que conlleva al aspecto económico desde el punto de vista costo-beneficio a justificarse con el aumento significativo de las ventas, ya que contar con dicha aplicación web podría posicionar su presencia en el mercado con una imagen de eficiencia y seguridad en las ventas.

### <span id="page-19-0"></span>**2.3Delimitación.**

El sistema que se implementará será específicamente al proceso venta de productos informáticos, su función será automatizar dichos procesos, se tendrá una base de datos que contenga las especificaciones técnicas de los productos a comercializar como son proveedor, marcas, tipos, tamaño. De esta manera se plantea dar una solución definitiva a este proceso manual.

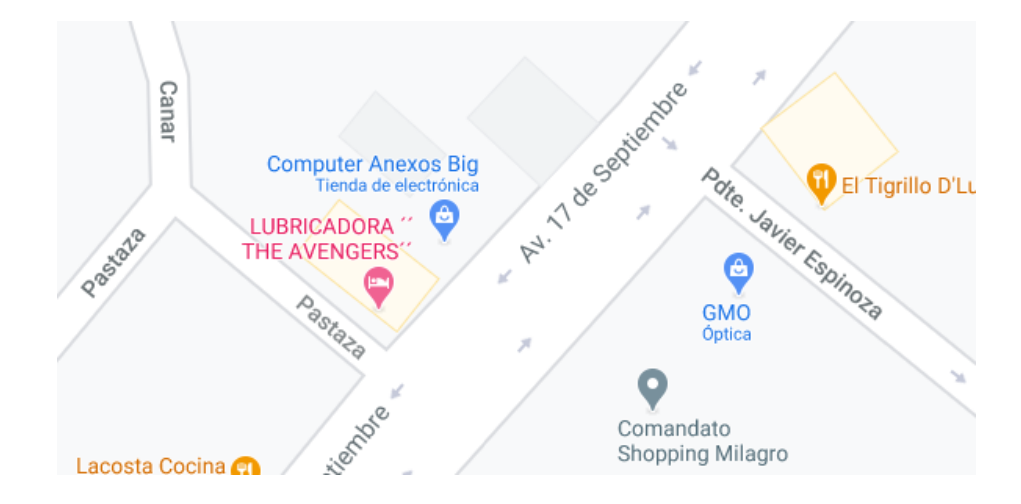

Este será implementado en la ciudad de Milagro en la empresa COMPUTER ANEXO.

<span id="page-19-1"></span>**Figura 2. Ubicación de Computer Anexo Elaborado por: Google Map.**

## <span id="page-20-1"></span><span id="page-20-0"></span>**3. Objetivo General y Específico**

## **3.1Objetivo general.**

<span id="page-20-2"></span>Desarrollar un sistema web para ventas e inventario para la distribuidora de equipos informáticos "Computer Anexos".

## **3.2Objetivos específicos.**

- Sistematizar el proceso de facturación.
- Digitalizar procesos manuales.
- Generar estadísticas de la empresa por medio de reportes.

#### <span id="page-21-2"></span><span id="page-21-1"></span><span id="page-21-0"></span>**4. Fundamento Teóricos.**

#### **4.1Software Libre**

## **4.1.1 ¿Qué es Software Libre?**

Se define como software libre a todo software cuyo código fuente sea libre y se puede estudiarlo, editarlo y utilizarlo con cualquier fin dependiendo el uso de la persona, e incluso, podrá copiarlo y utilizarlo sin realizar ningún cambio en el programa o podrá modificarlo a decisión de él. Este software tiene la libertad de permitir a cualquier tipo de persona o empresa a utilizar un programa para su uso de trabajo sin la necesidad de pagar o comunicar al desarrollador del software. (Parra, 2020)

Un software libre es todo aquel que les permite a sus usuarios o empresas toda la libertad de utilizarlo, modificarlo, estudiarlo el software sin rendir cuentas a otra persona. De lo que se quiere decir en otras palabras da todo el derecho de controlar o realizar lo que desee con el software. (Parra, 2020)

## <span id="page-21-3"></span>**4.1.2 Características de Software Libre.**

Para que sea considera un programa como software libre, se debe disponer de estas 4 condiciones:

Libertad 0: Se podrá usar el software para cualquier actividad

Esto se define como tener la libertad de poder ejecutarlo para cualquier actividad que sea necesaria para el usuario:

- Libre uso en el sistema que desee el usuario;
- Modificar a conveniencia del usuario o actividad que realice;
- No tendrá obligación de pagar o comunicarle al desarrollar del software.

Libertad 1: libertad de poderlo modificar o estudiarlo.

Para poderlo modificar o estudiarlo es sumamente necesario contar con el código fuente del software o programa, de esta manera es una condición primaria con la que debe contar para que el software sea considera libre. De esta manera se podrá tener un software totalmente modificarlo por el usuario o contar con barias versiones en vez de la original. (Parra, 2020)

Libertad 2: Poder tener varias versiones o copias para la persona o empresa.

Podrá distribuirlo con toda libertad o compartirlo con más personas o empresas sin fines de lucro ya sea la versión original sin modificaciones. En el caso de que el nuevo desarrollo realice modificaciones en el código o programa podrá considerar si lo deja como software libre o podrá cobra alguna tarifa por ello. (Parra, 2020)

Libertad 3: libertad de poderlo mejorar y compartirlo.

<span id="page-22-0"></span>Esta va de la mano con la libertad 2 ya que permite poder compartir el software a varias personas u organizaciones ya sea la versión original o las nuevas versiones realizadas. (Parra, 2020)

#### **4.1.3 Software Libre vs Open Source.**

Open Source que quiere decir de código abierto y el software libre conlleva como objetivo principal o es decir cómo mismo objetivo de tener mayor libertad y transparencia el software. Se diferencia de la manera de cómo lo maneja cada uno con sus acciones. (Parra, 2020)

La diferencia principal entre Open Source y Software libre es de cómo se maneja con la ética y moral del software. Como segundo punto de la deferencia tenemos lo técnica. El código abierto u open Source tiene como prioritario lo técnico dejando por detrás lo moral en este caso ya sea las licencias o derechos. (Parra, 2020)

#### <span id="page-23-0"></span>**4.1.4 Ventajas de usar Software Libre.**

• Desarrollo y mejoramiento continúo

Al permitir la libertad del código fuente o poder acceder a su totalidad el usuario o desarrollador podrá revisarlo, estudiarlo, hasta incluso modificarlo y como consecuencias positivas se podrá tener un software con nuevas versionas para las demás personas o empresas.(Parra, 2020)

• Permite la independencia tecnológica

En este caso al tener libre acceso al software y no depender de una empresa desarrolladora, el usuario es quien decide si el software necesitara de una actualiza o algún mantenimiento. (Parra, 2020)

• Permite ahorrar en mantenimiento o renovación

Es económico manejar el tema de actualización del software o en caso de tener una instalación masiva en una empresa. (Parra, 2020)

• Permite ser copiado

Al ser un software libre da la libertad de ser copiado, sin tener la necesidad de comprar una licencia o pagar por el mismo software. Este podra ser utilizado por todas las personas o empresa que lo necesiten. (Parra, 2020)

• Proporciona autonomía

Las personas o empresa que estén usando un software libre pueden manejar el código fuente o realizar sus modificaciones con cualquiera de los propósitos de ellos, sin nigun tipo de restricciones y podrá ser adaptado para la necesidad que tenga la persona o empresa. (Parra, 2020)

#### <span id="page-24-1"></span><span id="page-24-0"></span>**4.2Aplicación Web**

#### **4.2.1 ¿Qué es Aplicación Web?**

Se hace llamar una aplicación web todo software cuyo idioma o lenguaje de codificación pueda ser manejado en algún tipo de navegador web sin importar cuál sea, podrá ser manejado de una manera intranet o de manera internet. Su mayor uso es basado en encontrar la información de una manera más rápida y eficaz en el sitio web, de almacenar datos y así mismo poderlos analizar y ser el responsable de actualizar el contenido en constante cambio del sitio web. (Anonimo, 2018)

- Ahorrar tiempo: al ser un aplicativo web de fácil uso, se podrá realizar las actividades sin tener que instalar programas similares o realizar algún tipo de descarga.
- <span id="page-24-2"></span>• Es multi plataformas: no necesita de un navegador específico o de algún sistema específico.

#### <span id="page-24-3"></span>**4.3Sistema de Información.**

#### **4.4 ¿Qué es Sistema de Información?**

Unos de los objetivos principal de un sistema de información es de entender objetivo de los sistemas de información es entender y analizar el efecto del uso de la tecnología de la información, en la toma de decisiones por temas gerenciales y administrativos de las empresas. El sistema de información no se limita a un software o hardware. (Mesquita, 2019)

Los sistemas de información pueden utilizar varios elementos. Incluyendo bases de datos, sistemas de apoyos, sistemas especialistas, hardware, software, entre otros. En estos están incluyéndose los sistemas informatizados, estos procesos pueden tener de una manera la información correcta y así lograr que la empresa llegue a mejores logro y funcione con normalidad. (Mesquita, 2019)

#### <span id="page-25-1"></span><span id="page-25-0"></span>**4.5Base de Datos.**

#### **4.5.1 ¿Qué es Base de Datos?**

Es un programa capaz de recopilar y almacenar datos, de esa misma manera es capaz de organizar esos datos y poder relacionarlos para poder lograr una búsqueda de la información más rápido. Estas también tienen como meta y se utilizan para el análisis de desarrollo. (TIC, 2019)

#### <span id="page-25-2"></span>**4.5.2 ¿Qué es Base de Datos Relacional?**

Una base de datos relación es aquella que puede almacenar información comercial de una manera organizada de esta manera facilitando la búsqueda o actualización de la información, así mismo, facilitara el análisis o sacar conclusiones más fácil. Siempre y cuando la información se encuentre relacionada entre si. (TIC, 2019)

#### <span id="page-25-4"></span><span id="page-25-3"></span>**4.6Metodología Scrum.**

#### **4.6.1 ¿Qué es Metodología Scrum?**

Es un plan o registro de actividades del o de los proyectos que se encuentra divido en Sprints o en bloques pequeños, con el propósito de que cada etapa ir mejorando. Se enfoca en ajustar y analizar los resultados, así poder responder las necesidades reales y exactas de los clientes. Dado que los requisitos varían en cortos plazos, es necesario revisar cada entregable. (Canive, 2019)

La metodología Scrum se utiliza para desarrollar varios productos, el objetivo es de organizar la optimización y el flujo de trabajo flexible. Las ventajas de las aplicaciones que integran esta metodología en los proyectos, como Sinnaps. (Canive, 2019)

# <span id="page-26-1"></span><span id="page-26-0"></span>**4.7Código ASCII. 4.7.1 ¿Qué es Código ASCII?**

El código ASCII también conocido en la informática como el código fuente en el lenguaje de desarrollo de la programación en el que debe ser compilado para poder ser ejecutado o utilizado en cualquier tipo de pc, es representado por carácter alfanumérico que está conformado por números y letras. Esto lo hace para la fácil lectura en los dispositivos digitales. (Conceptodefinicion, 2019)

Se compone por 2 elementos de 7 dígitos y por números que van del 0 al 127, en escala decimal, se lo lee y expresa como siente 1 es decir 1111111. Para los sitios web resulta una manera muy útil para su desarrollo. (Conceptodefinicion, 2019)

#### <span id="page-26-3"></span><span id="page-26-2"></span>**4.8Sistema web.**

### **4.8.1 ¿Qué es Sistema web?**

Se define como sistema web a las aplicaciones o programas de software que se pueden ser utilizadas en un hosting o servidor web accediendo a través de una red de internet o puede ser también de manera intranet por un navegador. Los sistemas web hoy en día son lo más usado, ya que es muy ligero por lo que son práctico para un navegador. (Juan, 2016)

Que una empresa u organización use un sistema web tendrá un mayor ahorro de dinero. Al no tener que aprender nuevos manejos de programas tendrá también un ahorro de tiempo, ya que tampoco tendrá que realizar las copias de seguridad de la información y lo mejor será que podrá trabajar o verificar su información desde cualquier lugar. (Juan, 2016)

#### <span id="page-27-1"></span><span id="page-27-0"></span>**4.9Arquitectura de software.**

#### **4.9.1 ¿Qué es Arquitectura de software?**

El principal objetivo de la arquitectura de software es ayudar con los lineamientos en la construcción o estructura de una aplicación o de un programa. Este objetivo servirá para que los programadores puedan tener una guía, con el fin de tener los requerimientos de la aplicación. (Admin, Jucaripo, 2019)

Los componentes de la arquitectura de software son:

- El cliente y el servidor.
- [la bases de datos](https://www.ecured.cu/Base_de_Datos) que tendrá como objetivo.
- Los filtros que se llevaran a cabo.
- <span id="page-27-2"></span>• El nivel jerárquico del sistema.

## **4.9.2 ¿Importancia de la Arquitectura de software?**

La importación de la arquitectura de software en la informática engloba lo que es el diseño y la operación de un sistema esto quiere decir su estructura. El fin de la arquitectura de software es ayudar en el camino para conseguir los objeticos que se desea alcanzar como requerimientos de la aplicación, para poder lograr tenemos que estudiar estos requerimientos para poder aclarar lo que se va a realizar y como se va a realizar, esta parte definirá lo principal como la tecnología, bases de datos y hasta el servidor y muchas cosas más. (Admin, 2019)

Se llegara a escoger la tecnología ya que es uno de los puntos más importante en lo que abarca la arquitectura de software. Esto no dirá que esta decisión no se podrá cambiar en algún futuro. (Admin, 2019)

## <span id="page-28-1"></span><span id="page-28-0"></span>**4.10 CSS.**

#### **4.10.1 ¿Qué es CSS?**

CSS lo que en ingles quiere decir Cascading Style Sheets o en español hojas de estilo en cascada sirve para poder aplicar estilos, formatos, color, tamaño, etc. a los documentos HTML o hasta incluso a las páginas web. (B., 2019)

Tiene una gran similitud entre HTML y CSS es decir que su relación es demasiado fuerte. HTML se encarga de la parte estética como serian letras y color estándar, en cambio CSS se encargada del estilo es decir de la parte decorativa del documento o de la página web. (B., 2019)

# <span id="page-28-3"></span><span id="page-28-2"></span>**4.11 HTML. 4.11.1 ¿Qué es HTML?**

Lo que su siglas en ingles significa significa Hypertext Markup Language o lo que en español viene a ser lenguaje de marcado de hipertexto, el objetivo de HTML es que el usuario pueda y logre estructurar párrafos, enlaces, encabezados hasta incluso los blockquotes que son los elementos de citas en bloques. (B., HostingerTutoriales, 2020)

HTML no puede crear una función dinámica por lo que no es un lenguaje de desarrollo o de programación. HTML lo que hace es crear estructuras simples como etiquetas fijas para una página web. (B., HostingerTutoriales, 2020)

# <span id="page-29-1"></span><span id="page-29-0"></span>**4.12 SQL. 4.12.1 ¿Qué es SQL?**

<span id="page-29-2"></span>SQL si esta considera un lenguaje de desarrollo o de programación ya que logra con la solución de problemas específicos o relacionados con estos, esto abarca en la manipulación de los datos que se encuentran en las bases de datos. (Ramos, 2018)

#### **4.12.2 ¿Importancia de SQL?**

La importancia de SQL al ser un lenguaje modelo, tienen una ventaja al tener facilidad con los comandos se puede crear la estructura de la base de datos o hasta incluso sirve para lograr manipular la información (datos). (Ramos, 2018)

- SQL al lograr reducir el código no se tendrá que escribir muchas líneas de códigos para obtener la consistencia de la información.
- SQL logra el ahorro de dinero, de tiempo y hasta incluso del esfuerzo sin perder la calidad.
- <span id="page-29-3"></span>• SQL logra una independencia del aplicativo sujeta a los cambios en la base de datos.

### <span id="page-29-4"></span>**4.13 PHP.**

### **4.13.1 ¿Qué es PHP?**

PHP es considera en su lenguaje como una secuencia de comandos, php es creado para lograr la comunicación hacia el servidor, esto quiere decir que tiene múltiples funciones hacia el servidor, ya que puede organizar los archivos al servidor, puede hacer la recopilación de datos y hasta incluso puede llegar a editar la base de datos y algunas funciones más. (A., 2020)

PHP fue creado al principio con el objetivo de poder rastrear aquellos visitantes a su página inicial, este fue creado por Rasmus Lerdorf. A través del tiempo que fue siendo utilizado y ser el más popular su creador lanzo un proyecto de código libre, con el fin <span id="page-30-0"></span>que los demás desarrolladores puedan usarlo o incluso corregir los errores y hasta incluso tener unas mejoras en el código. (A., 2020)

#### <span id="page-30-1"></span>**4.14 Bootstrap.**

#### **4.14.1 ¿Qué es Bootstrap?**

Bootstrap es considerado un framework y es un equipo de herramientas para todos los desarrolladores web de JavaScript, CSS y HTML. Esto sirve para darle un mejor formato a una página web ya que permite el uso de librerías como las de JavaScript y de CSS. Tienen elementos adicionales como cuadros, botones, formularios y ventanas etc. (Fontela, 2020)

<span id="page-30-2"></span>Esto permite la creación de interfaces al ser interfaces totalmente limpias y permite que sean adaptables a cualquier tipo de pantalla o dispositivos, sin importar el tamaño. (Fontela, 2020)

#### <span id="page-30-3"></span>**4.15 JavaScript.**

#### **4.15.1 ¿Qué es JavaScript?**

JavaScript está definido como un lenguaje de programación o también como una sucesión de comandos que se puede poner en practica funciones complejas en los sistemas web, un sistema web muestra un tipo de información estática para que sea logrado ver por el usuario así como gaticos en 2D y 3D, mapas dinámicos y también permitirá ver actualización oportunas de contenido, etc. (MDN, 2020)

- Permite guardar valores o datos en una variable.
- Se puede tener una secuencia de programación conocida como operación de fragmentos.
- Permite la resolución de ciertos eventos que se dan en los sistemas web.

### <span id="page-31-1"></span><span id="page-31-0"></span>**4.16 JQuery.**

## **4.16.1 ¿Qué es JQuery?**

JavaScript tiene como biblioteca a Jquery además de tener muchas funciones valiosas para los sitios web, también es pequeña y rápida. Jquery puede realizar cosas como manejar documentos o archivos de HTML, tiene el control de la animación, eventos y puede hacer que AJAX sea más fácil de usar con una API. (JQuery, 2020)

#### <span id="page-31-3"></span><span id="page-31-2"></span>**4.17 Ajax.**

#### **4.17.1 ¿Qué es Ajax?**

<span id="page-31-4"></span>La tecnología que maneja Ajax permite realizar consultas de forma asíncrona por HTTP. AJAX lo que sería Asynchronous JavaScript And XML, que en español seria Javascript asíncrono y XML. Ajax es una técnica nueva que permite la combinación de varios lenguajes de programación. (Admin, Aprende Web, 2018)

#### **4.17.2 Componentes de Ajax.**

Ajax permite combinar estos lenguajes de programación y también varios elementos:

- HTML y CSS: permite la combinación de lenguajes para crear diseños de las páginas.
- DOM y Javascript: permite conceder de manera dinámica a varias partes de las páginas web.
- Objeto XMLHttpRequest: permite comunicarse de una manera de segundo plano es decir asíncrona con el server.
- XML: el servidor recibe los datos en este tipo de formato, también puede ser recibidos en txt que es de texto plano, en json, HTML, etc.
- PHP: Ajax también puede recibir datos en PHP para poder ser enviados al servidor. Una vez que Ajax reciba esos datos podrán ser guardados en cualquier base de datos y poder ser procesados. (Admin, Aprende Web, 2018)

#### <span id="page-32-1"></span><span id="page-32-0"></span>**4.18 PHPMyAdmin.**

#### **4.18.1 ¿Qué es PHPMyAdmin?**

PHPMyAdmin tiene como objetivo la gestión y administración de bases de datos de MySQL, esta gestión la puede realizar por medio de interfaz gráfica de usuario. Además es de código abierto. PHPMyAdmin tiene un grupo de archivos o documentos escrito en PHP que permiten ser copiados en el servidor web desde un directorio. Esto quiere decir que cuando queramos entrar a estos archivos primero nos presentara unas páginas donde se encontraran las bases de datos pero solo aquellas que tendremos acceso al server. (Pineda, 2018)

#### <span id="page-32-2"></span>**4.18.2 Especificaciones de PHPMyAdmin.**

Para aquellas personas que realicen aplicaciones en MySQL tendrán una ayuda muy valiosa, ya que permite realizar varias funciones como hacer test de una manera muy sencilla y rápida, así mismo podrán depurar algún tipo de consultas. Permite: (Pineda, 2018)

- La creación de interfaces web.
- Puede manejar varios tipos de bases de datos como MySQL, Drizzle entre otras.
- Permitirá realizar migración de datos de SQL y CSV.
- Permite la exportación en diferentes formatos de los datos como Word, Excel, PDF, LaTex, SQL, Spreadsheet, CSV y muchos formatos más dependiendo lo que necesite el usuario
- Logra administrar varios servidores.
- De la base de datos puede generar gráficos en PDF.
- Permite realizar una búsqueda ya sea en subconjuntos o de manera global.
- De los datos que se encuentren guardados podrán ser transformado a otro formato usando funciones como BLOB.

#### <span id="page-33-1"></span><span id="page-33-0"></span>**4.19 Navicat.**

### **4.19.1 ¿Qué es Navicat?**

Navicat es creado por PremiumSoft CyberTech Ltd. Para la base de datos es un gestor gráfico, es producido para diferentes bases de datos como Oracle, Microsoft SQL, MariaDB, SQLite, y MySQL. De las diferentes bases de datos puede soportar varias conexiones ya sean de forma remotas o locales, al tener interfaz gráfica posee un explorador. (Wikipedia, 2020)

#### <span id="page-33-2"></span>**4.19.2 Especificaciones de Navicat.**

<span id="page-33-3"></span>Navicat cuenta con varios idiomas para su fácil compresión entre ellos esta los más populares como inglés, chino, ruso, francés, alemán, español y muchos más. Navicat puede ser utilizado en varias plataformas como en Linux, Mac o Windows al ser una herramienta multiplataforma. (Wikipedia, 2020)

#### **4.19.3 Característica de Navicat.**

Navicat incluye:

- Para las consultas consta con un visualizador de Consultas
- Consta con túneles como HTTP2 y de SSH
- Con Estructura15 se puede lograr sincronizar datos y hasta incluso se puede migrar datos.
- Con Datos16 se puede lograr una copia de seguridad, así mismo se puede exportar e importar.
- Para los informes cuenta con un generador de ellos.
- Para los asistentes cuenta con una herramienta.
- Posee un programador de tareas.

Lo que Navicat incluya dependerá del uso del usuario y del sistema operativo en cual se esté trabajando. (Wikipedia, 2020)

#### <span id="page-34-1"></span><span id="page-34-0"></span>**4.20 Visual Studio Code.**

### **4.20.1 ¿Qué es Visual Studio Code?**

Visual Studio Code es considerado un editor de código fuentes y la ventaja que da la libertad de trabajar en diferentes lenguajes de programación, así mismo permite re factorizar el código. Otra de las ventajas es que es de código abierto y permite que podamos personalizar las gestiones y es gratis. (Crm, 2018)

#### <span id="page-34-2"></span>**4.20.2 Características de Visual Studio Code.**

Proporcionamos algunas de las funciones que permite Visual Studio Code al desarrollo de sistemas web: (Crm, 2018)

- Better Haml: esta extensión nos permite la sintaxis.
- YML lo que viene a ser Yseop Markup Language a dar atajos permite soporte para YML.
- HTML Snippets: esta función permite colocar a las etiquetas de HTML colores.
- <span id="page-34-3"></span>• Visual Studio Code deja un código fácil de leer y un código más limpio y atractivo.

#### <span id="page-34-4"></span>**4.21 Wampserver.**

#### **4.21.1 ¿Qué es Wampserver?**

Es un conjunto de letras en el cual se define que estaría Windows, Apache, MySQL y PHP. Wampserver es un grupo de software es decir al instalar Wamp se estas instalando lo antes mencionado en el sistema operativo. (B., Hostinger Tutoriales, 2020)

Wamp trabaja en una computadora como un server virtual por eso el nombre de WampServer. Este da la libertad de poder usar WordPress sin ningún problema, ya que se encuentra en la computadora. (B., Hostinger Tutoriales, 2020)

WampServer es capaza de hacer más rápido el flujo de trabajo ya sea como para los diseñadores o para los desarrolladores muy indiferentes de esto. WampServer no es necesario tener alojamiento online y se seguro para poder trabajar en algún sitio web. (B., Hostinger Tutoriales, 2020)

#### <span id="page-35-0"></span>**4.21.2 Características de Wampserver.**

Lo que representa cada letra: (B., Hostinger Tutoriales, 2020)

- W: significa Windows y también existe para Linux que sería LAMPServer y para Mac que sería MAMPServer.
- A: significa Apache. Es el encargado como software servidor para las páginas web. Apache logra conectarse mediante HTTP.
- M: significa MySQL. La función que cumple dentro del sistema es base de datos para el servidor. Es decir puede almacenar los perfiles de los usuarios o en pocas palabras toda la información que sea relevante.
- P: significa PHP. La P en Wampserver viene a ser el lenguaje de programación en el cual está desarrollado que es WordPress, así como PHP logra ejecutarse con Apache.

## <span id="page-36-0"></span>**5. Marco metodológico.**

En la mayoría de las microempresas del Ecuador, no poseen un sistema en lo cual les pueda ayudar en el control de las ventas, reportes estadísticos y entre otras cosas más. (Caicedo Coro, 2019)

Existen varios estados de automatización en los procesos de negocios que son:

- Accionamiento manual: Si el usuario o trabajador tiene alguna incidencia directa mediante su trabajo en el arranque y operación de la máquina, trabaja directamente sobre la materia prima.
- Semiautomática: Cuando alguna tarea manual tiene un tipo de ayuda por la tecnología.
- Automática: Si las tareas se ejecutan a través de una secuencias y tiempos específicos que serán determinadas por un sistema de control.
- Computarizada: Si en el lugar de trabajo o donde se vaya a realizar la tarea se encuentra presencia de un ordenador que ha sido programado y controlara todos los procesos o dichas tareas.

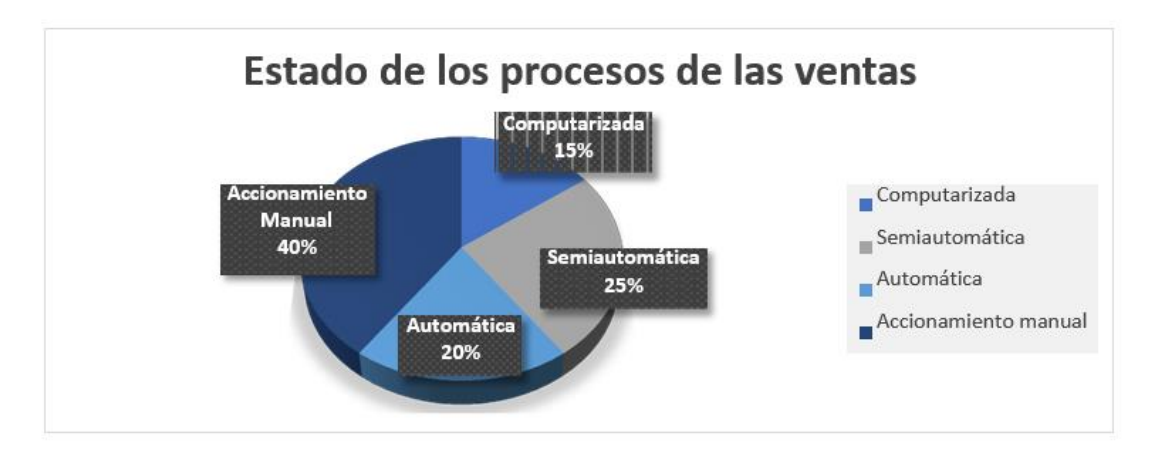

<span id="page-36-1"></span>**Figura 3. Porcentaje De Tipos De Procesos De Ventas Fuente. (Caicedo Coro, 2019) Elaborado por: Autores.**

Con el fin de poder desarrollar este proyecto, es necesario contemplar la necesidad de disponer de diferentes tipos de herramientas para la aplicación web. Como observamos en la figura 3. En el Ecuador para las microempresas existen un 40% de procesos manuales, el 25% de procesos semiautomáticos, el 15% de procesos computarizados y un 20% de procesos automáticos. (Caicedo Coro, 2019)

A nivel de programación, se ha escogido el lenguaje PHP, compaginado con la tecnología AJAX y Java script para la creación de páginas dinámicas, con una base de datos MySQL, gestionada por PHPMyAdmin/Navicat y ejecutándose sobre un navegador web. Estas herramientas son totalmente gratuitas en el mercado y la aplicación web se desarrollará en el editor de programación multiplataforma Visual Studio Code con el entorno de desarrollo web WampServer.

#### <span id="page-37-0"></span>**5.1Metodología de desarrollo.**

El sistema se realizará por medio de la metodología de desarrollo XP, esta es una metodología ágil enfocada en potenciar las relaciones interpersonales para hacer que tenga un buen éxito en el desarrollo de software, se basa en realimentación continua entre el cliente y el equipo de desarrollo, esto quiere decir que se tendrá una comunicación fluida entre todos los participantes.

## <span id="page-37-1"></span>**5.2Área de estudio.**

El estudio se lo realiza en la Universidad Politécnica Salesiana sede Guayaquil.

Se proyectó se lo realiza mediante la metodología XP (XTREME PROGRAMING). Esta metodología consiste de cuatro fases que son:

- 1. Planificación del proyecto
- 2. Diseño
- 3. Codificación
- 4. Pruebas.

### <span id="page-38-0"></span>**5.2.1 Fase 1: Planificación del proyecto.**

Se recopila todos los requerimientos que la tienda de cómputo que necesita para la correcta automatización de los procesos con los desarrolladores con el fin de lograr los objetivos.

• Reuniones En Sesiones.

Serán necesario las reuniones entre los desarrolladores para ir aclarando sus dudas, problemas o hasta incluso las posibles soluciones de lo mismo.

• Análisis De Información:

Para el análisis de la información se llevará a cabo de reunión con la empresa para aclarar los puntos específicos del proyecto.

La recopilación de la información relevante y de la documentación que facilite la empresa será utilizada con el único objetivo de plasmarlo al proyecto para sus necesidades.

El estudio de los procesos en base a las sesiones de trabajo para la creación del sistema se involucra la planificación del sistema de información. Esta actividad ayudara a identificar los requisitos necesarios para lograr las metas establecidas.

### <span id="page-39-0"></span>**5.2.2 Fase 2: Diseño.**

Para un fácil uso se sugiere diseños simples y sencillos con el principal objetivo de hacer todo lo menos complicado para que el usuario pueda usar con facilidad el sistema. En esta fase se crea la parte visual-

### **Definición del sistema:**

Como alcance del sistema se tendrá los siguientes procesos:

- Registro de Usuario.
- Registro de Producto.
- Registro de Cliente.
- Registro de Categoría.
- Registro de Meta Mensual.
- Registro de Meta Anual.
- Visualización de Inventario.
- Visualización y Generación de Reportes Generales.
- Consulta de Estadística de la Empresa.
- Procesos de Facturación.
- Reporte de Facturación.
- Respaldo de Facturación.

En esta etapa se tiene como objetivo un detalle de los requerimientos en lo cual se podrá partir en el desarrollo del mismo para beneficio de la empresa.

#### **Factores del proyecto en la fase de diseño:**

- Riesgos: Nos permitirá validar las posibles causas o problemas que se pueden presentar:
	- ➢ Pérdida de Datos.
	- ➢ Caída del Sistema.
- <span id="page-40-0"></span>• Re factorizar: En caso de presentarse algún inconveniente en la codificación del proyecto esta parte nos permitirá corregir dichos errores.

#### **5.2.3 Fase 3: Codificación.**

Se especifica detalladamente la funcionalidad del sistema, consiste esencialmente en transformar en código fuente, los requerimientos y el diseño funcional.

<span id="page-40-1"></span>En esta fase se realiza la programación en grupo para obtener un código más universal para obtener una programación organizada y planificada. Se mostrará codificación de las partes más relevantes del proyecto.

#### **5.2.4 Fase 4: Pruebas y lanzamiento.**

En dicha fase se realizar la respectiva inspección del correcto funcionamiento de los códigos de cuales se vayan implementando. En esta fase se realizaran diferentes tipos de pruebas, entre las cuales están las de aceptación de la tienda de cómputo.

## **Prueba de Diseño por Módulos: Módulo de gestión de usuarios.**

<span id="page-41-0"></span>Se llevará el control de los usuarios tipo vendedor en el sistema web, el usuario tipo administrador podrá llevar a cabo la creación, actualización y eliminación de los tipos de usuarios vendedor y brindarles privilegios a usuarios vendedor en los módulos.

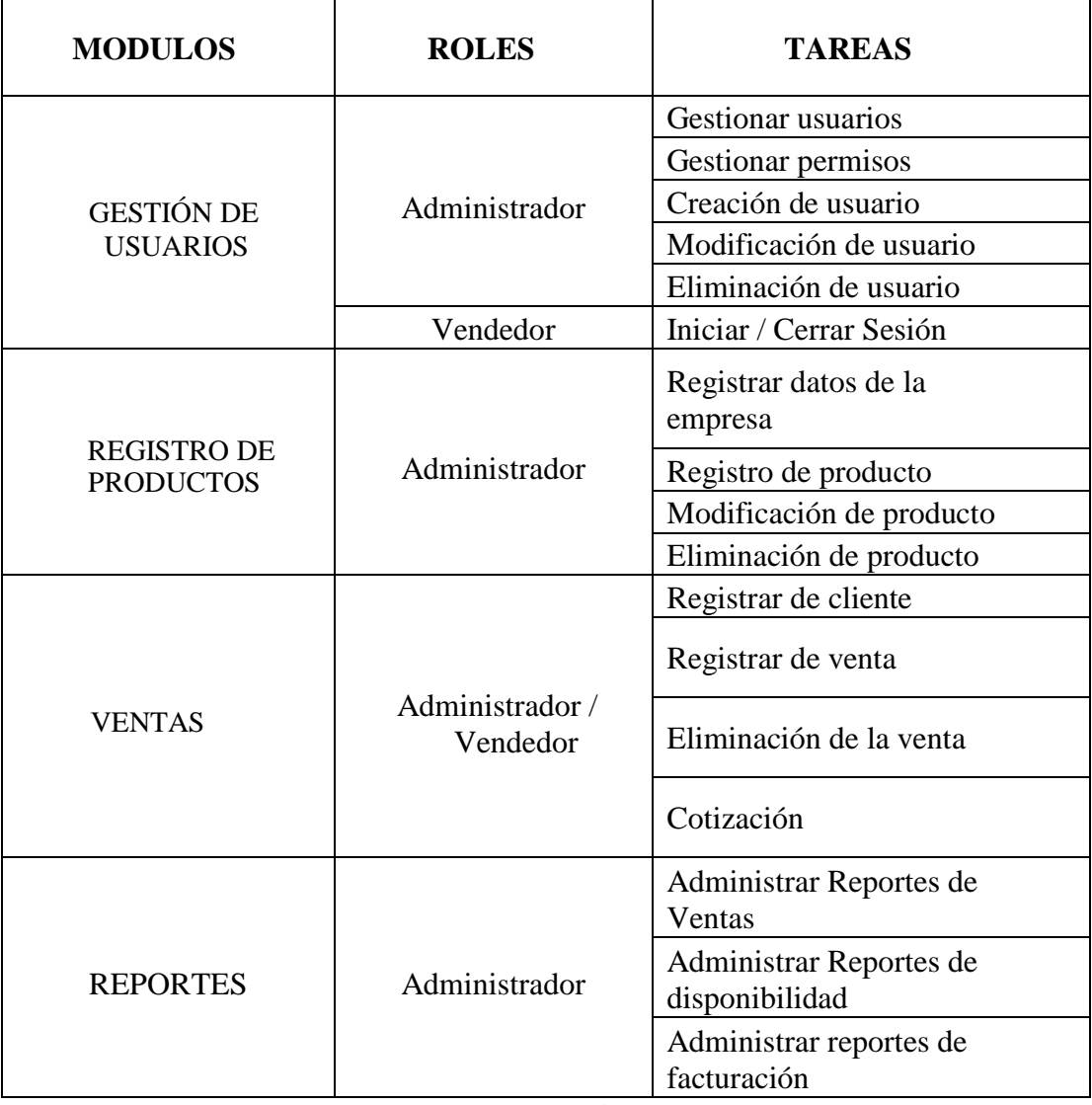

## **Tabla 1.Descripción de módulos, roles y tareas.**

#### **Elaborado por: Autores.**

Se encuentra dividido en cuatro módulos como gestión de usuarios, registro de productos, ventas y reportes el cual solo el gerente tendrá los permisos para todos los módulos.

**Módulo de inicio de sesión.**

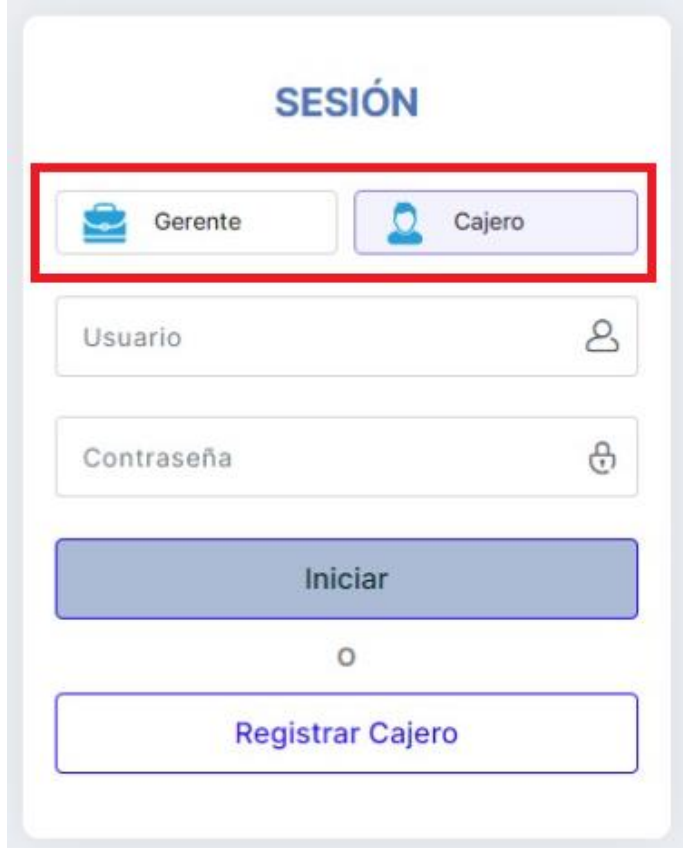

**Figura 4. Inicio de Sesion del Sistema Elaborado por: Autores.**

<span id="page-42-0"></span>Este módulo se podrá acceder como Gerente (administrador) que tendrá los todos los permisos en el sistema para poder gestionar las actividades, poder acceder a las metas con los objetivos de la empresa, incluso podrá crear usuarios (cajero) como se muestra en la Figura 4. Registrarse como cajero será con permisos limitados podrá acceder a la opción como el módulo de inventario para poder agregar, listar, modificar y borrar algún producto, podrá acceder a la zona de ventas y poder realizar dicha venta.

## **Módulo de perfil de usuario.**

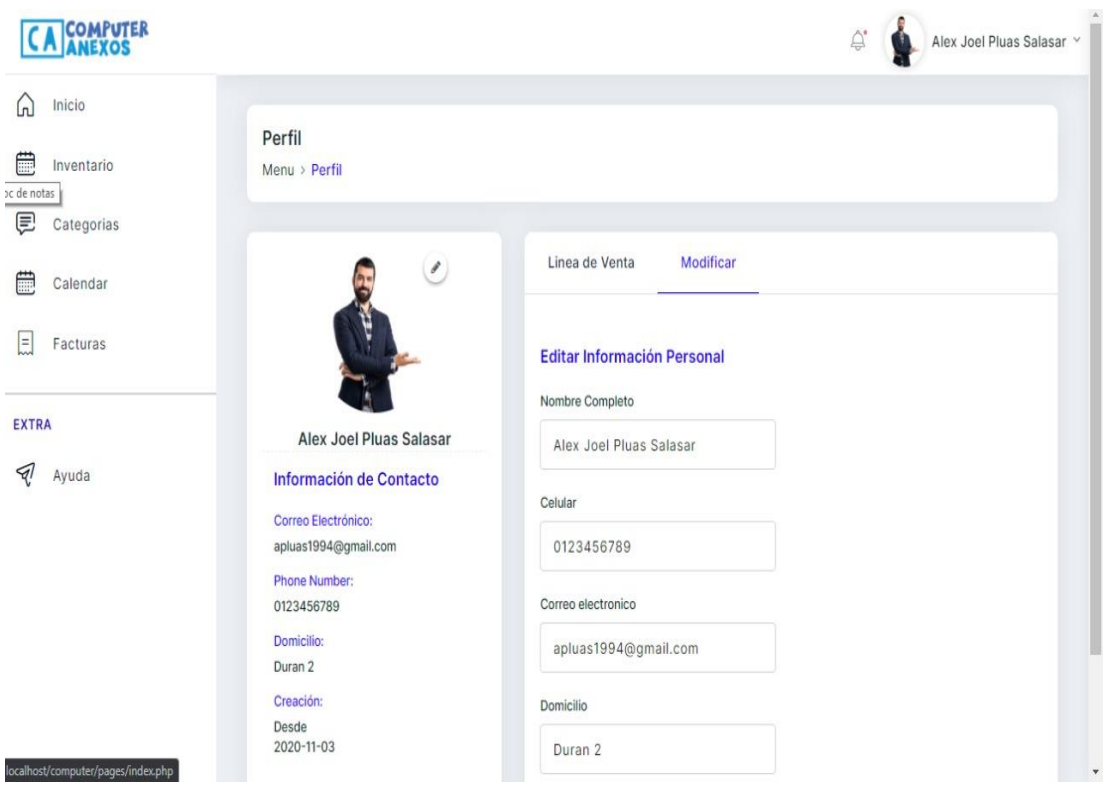

<span id="page-43-0"></span>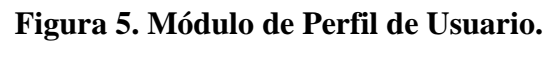

## **Elaborado por: Autores.**

En este módulo tendrá acceso tanto el gerente (administrador) como el usuario (empleado), por manejarse información básica. El gerente y usuario (empleado) también podrán realizar modificar la información de dicho usuario, se contará con los campos como Nombre, Celular, Correo y Dirección de Domicilio como se puede observar en la Figura 5.

## **Módulo de inventario.**

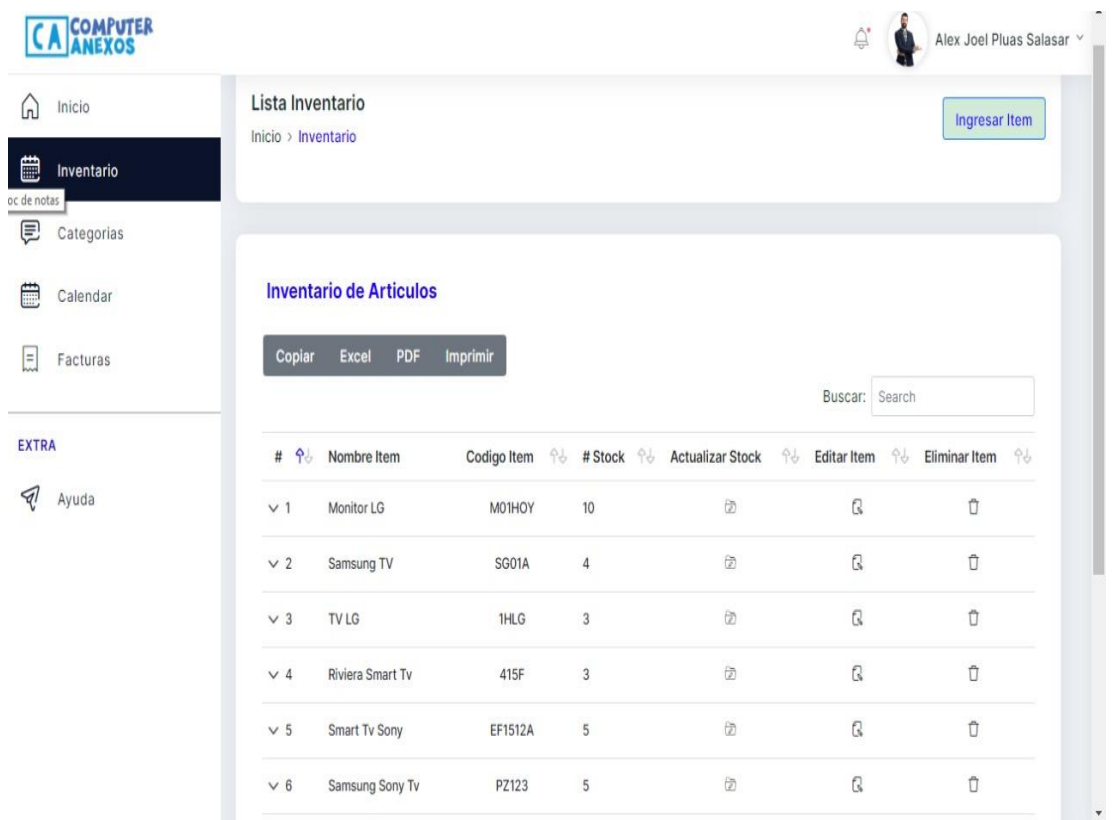

### **Figura 6. Módulo de Inventario. Elaborado por: Autores.**

<span id="page-44-0"></span>Este módulo tiene las opciones tanto de listar el producto como también se podrá agregar un nuevo producto o las opciones de poder modificar hasta incluso eliminar ese producto. También se cuenta con una barra de búsqueda de producto como se puede observar en la figura 5.

#### **Módulo De Registro De Productos.**

En este módulo se controlará las entradas y salidas de los productos almacenados, los detalles y distinto tipo de productos que existen en el mercado. La automatización de los inventarios además permite conocer el índice de rotación de inventarios. Se mantendrá un registro actualizado de cada uno de los ítems o herramientas de construcción, productos con diversas rotaciones en su inventario, o con proveedores locales, regionales y el exterior. Los productos de "Computer Anexos" se clasificarán a través de dos tipos de características generales y específicas.

<span id="page-45-0"></span>

| <b>CARACTERISTICAS GENERALES</b>   |                              |  |  |  |
|------------------------------------|------------------------------|--|--|--|
|                                    | Nacional                     |  |  |  |
| Origen                             | Extranjero                   |  |  |  |
| Precio                             | Se definirá por rango        |  |  |  |
|                                    | Dispositivos de Salidas      |  |  |  |
| Categoría                          | Dispositivos de Entrada      |  |  |  |
| <b>CARACTERISTICAS ESPECIFICAS</b> |                              |  |  |  |
|                                    | Velocidad de procesos        |  |  |  |
|                                    | Tamaño de Almacenamiento     |  |  |  |
| Pc/laptop                          | Tamaño de Tarjetas de Videos |  |  |  |
| Dispositivos internos              |                              |  |  |  |
| Dispositivos externos              |                              |  |  |  |

**Tabla 2.Características específicas de los productos.**

#### **Elaborado por: Autores.**

Los registros de producto se podrán clasificar por características generales como origen, precio y categoría teniendo en cuenta cada una de sus categorías de cada producto ya sea nacional o extranjero, por su rango de precio y dependiente si es un dispositivo de entrada o salida.

Para las características específicas se tendrá en cuenta las descripciones específicas de cada producto como la velocidad de procesadores de una laptop o tamaño de almacenamiento de algún dispositivo.

#### **Módulo de categorías.**

| <b>COMPUTER</b><br>ANEXOS                                         |                                                                                                    |                                                                                              | $\bigoplus_{i=1}^n$<br>Alex Joel Pluas Salasar V                   |
|-------------------------------------------------------------------|----------------------------------------------------------------------------------------------------|----------------------------------------------------------------------------------------------|--------------------------------------------------------------------|
| ⋒<br>Inicio<br>Ë<br>Inventario<br>⊜<br>Categorias                 | Lista Categorias<br>Inicio > Categorias                                                                       |                                                                                              | <b>Ingresar Categoria</b>                                          |
| 曲<br>Calendar<br>$\Xi$<br>Facturas<br><b>EXTRA</b><br>ৰ্<br>Ayuda | <b>Lista de Categorias</b><br>Creador de búsquedas personalizadas<br>Agregar Filtro<br>Mostrar 10 • registros |                                                                                              | Buscar: Busqueda                                                   |
|                                                                   | 96<br>Nombre<br>#<br>$\#$<br>Nombre<br>Mostrando 0 a 0 de 0 entradas                                          | 96<br><b>Fecha Creación</b><br>No hay datos disponibles en la tabla<br><b>Fecha Creación</b> | 96<br>96<br><b>Usuario</b><br><b>Usuario</b><br>Siguiente<br>Atras |
|                                                                   |                                                                                                    |                                                                                              |                                                                    |

**Figura 7. Módulo de Categorías. Elaborado por: Autores.**

<span id="page-46-0"></span>En este módulo se podrá crear nuevos ítems de categorías para los productos para una mejor búsqueda del mismo y más rápida ya que se podrá poner filtros de búsqueda. Así mismo se podrá listar todas las categorías ya agregadas.

Llegar a puesta en producción el proyecto significara que hemos logrado pasar todas las pruebas y aceptaciones por parte del cliente.

#### **Módulo de ventas.**

Se llevará el control de las ventas realizadas de una forma detallada, especificando la descripción de los productos, el precio unitario y total, impuestos de los productos que llevan IVA. Este módulo generará como el nombre mismo lo dice el correspondiente reporte de venta sobre formatos pre impresos o en formatos ya sea en blanco, el cual es de entrega obligatoria en toda transferencia de mercaderías.

<span id="page-47-0"></span>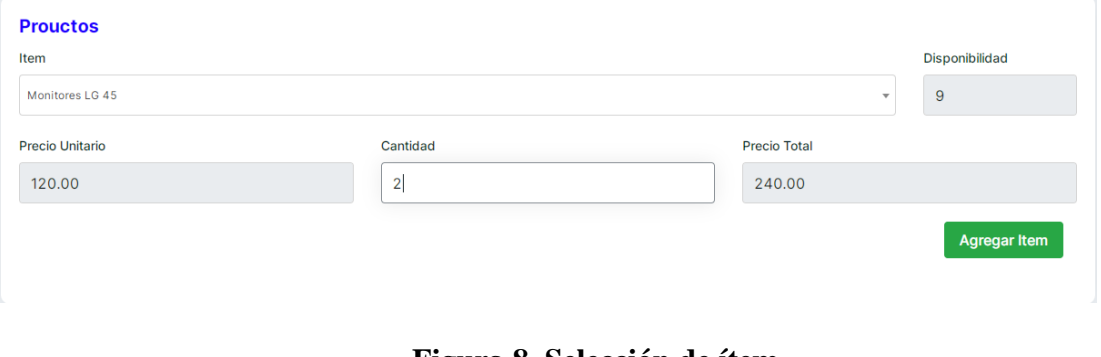

**Figura 8. Selección de ítem Elaborado por: Autores.**

Como se puede observar en la figura 8, la selección de ítem se mostrará con el detalle del producto tanto como la disponibilidad, precio unitario, la cantidad que se desea facturar y el precio total. Una vez que se haya realizado todo esto se deberá hacer clic en agregar ítem.

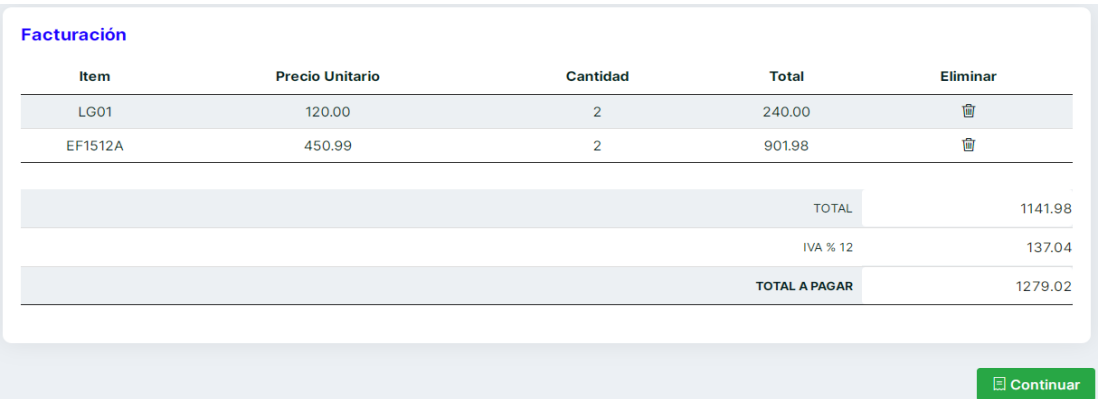

#### **Figura 9. Generación de factura Elaborado por: Autores.**

<span id="page-47-1"></span>Una vez agregado el ítem de la figura 8, se ira generando la factura como se muestra en la figura 9. Se podrán agregar los productos que deseen siempre y cuando se encuentre con la disponibilidad del stock.

#### **Módulo de reportes.**

Este módulo tendrá como función asesorar al gerente de la empresa para la toma de decisiones, esto permitirá que el gerente de la empresa a través de los reportes tenga toda la información que requiere ya sea de inventario o ventas. Los reportes se podrán obtener de manera semanal, mensual o anual.

<span id="page-48-0"></span>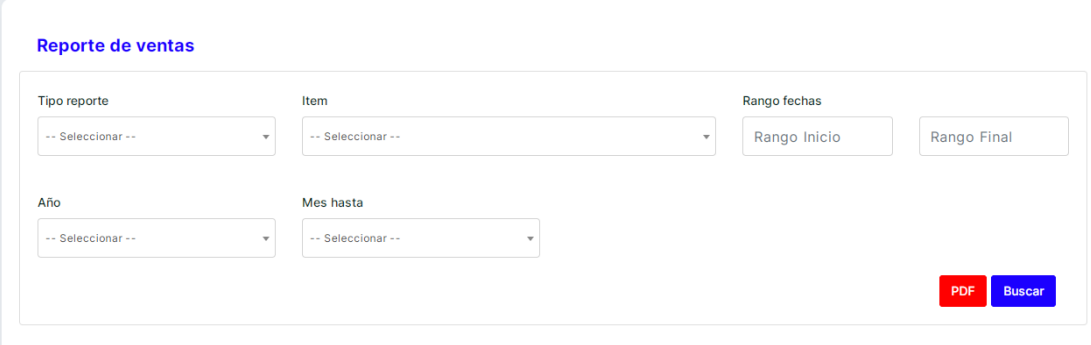

**Figura 10. Modulo de reporte Elaborado por: Autores.**

Como podemos observar en la figura 10. Tenemos varias maneras de poder generar el reporte ya sea por tipo de reporte que sería mensual, anual o por rango de fecha. También contamos con la opción de ítem y podremos ver el historial de ese producto como podemos observar en a figura 11.

<span id="page-48-1"></span>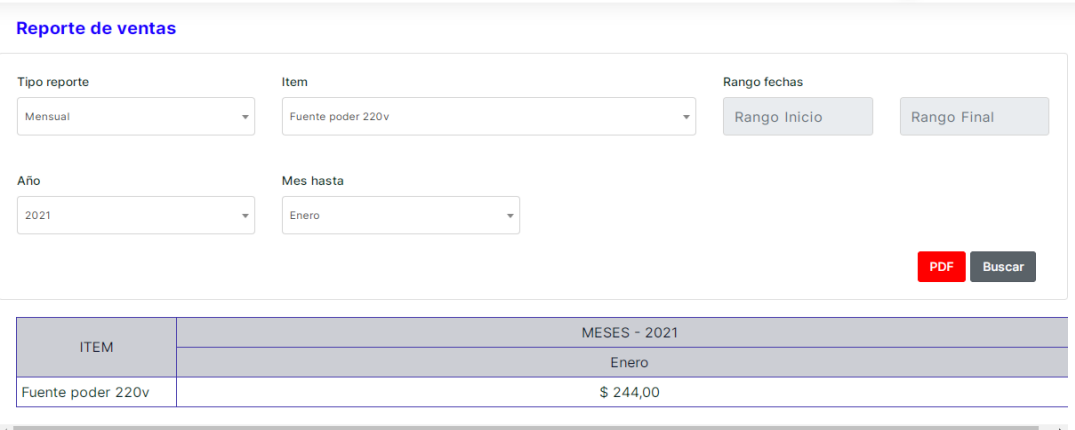

**Figura 11. Reporte por ítem Elaborado por: Autores.**

#### <span id="page-49-0"></span>**6. Propuesta de solución.**

La aplicación Web podrá ser controlada por dos tipos de usuarios que son administrador y vendedor, el primero contará con mayores privilegios que el segundo, mientras que el segundo (usuario vendedor) será controlado por tiempo de sesión para supervisión del usuario administrativo. Se podrán gestionar tareas que involucran el proceso de registro de mercadería, el administrador será el único usuario que tendrá las funciones completas CRUD con respecto a la existencia de los productos de la tienda. A continuación, se detalla las características de los módulos del sistema:

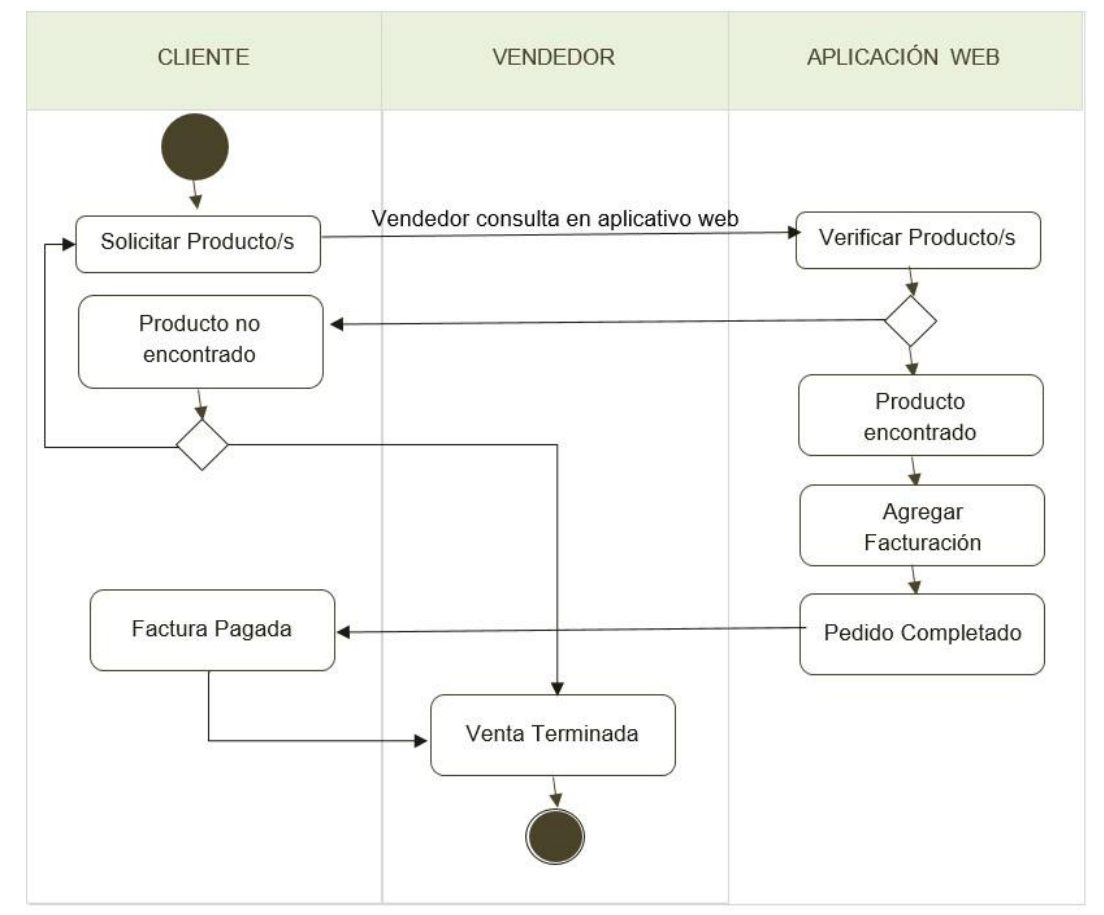

Se detalla por medio de diagrama de actividades los procesos que se automatizan:

<span id="page-49-1"></span>**Figura 12. Diagrama de Actividad. Elaborado por: Autores.**

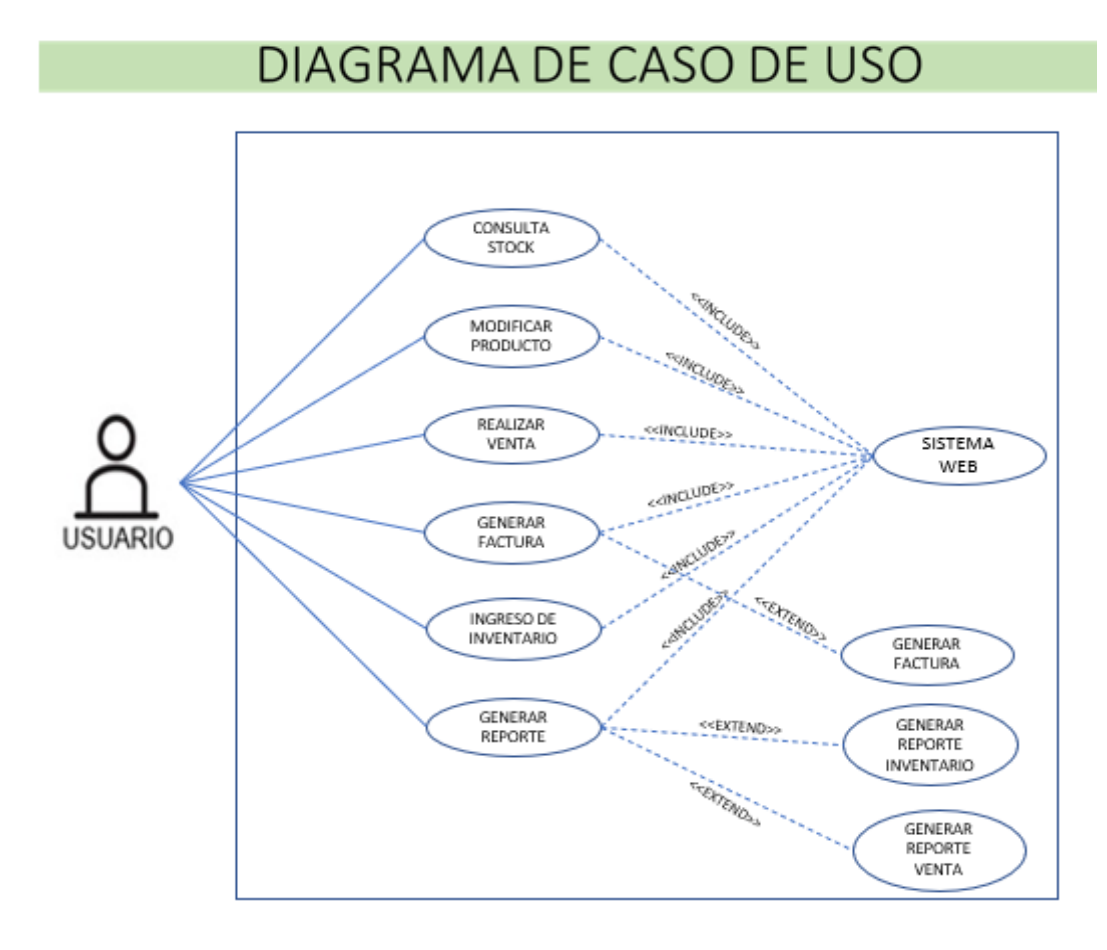

Diagrama de caso de uso de procesos que se automatizan:

**Figura 13. Diagrama de Caso de Uso Elaborado por: Autores.**

# <span id="page-50-0"></span>DIAGRAMA DE CASO DE USO - EVENTOS

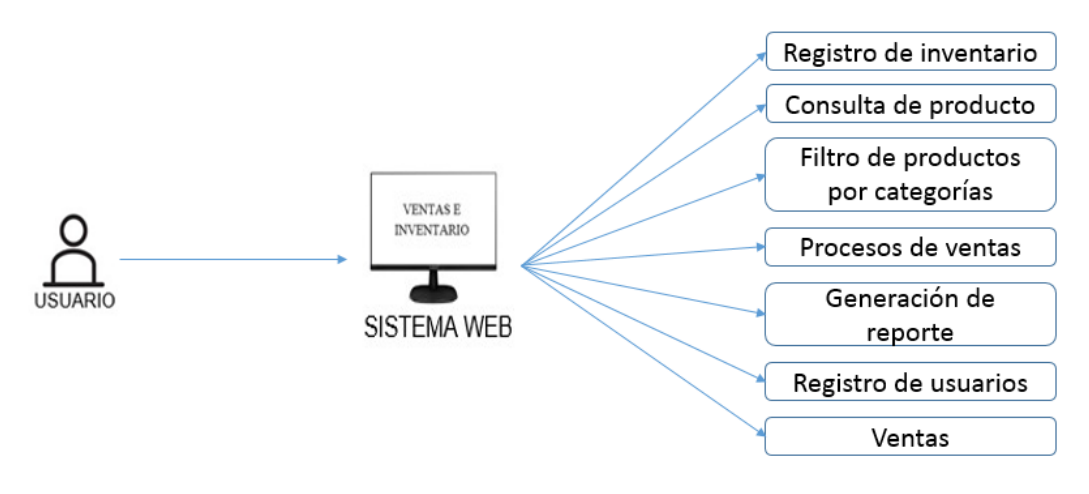

<span id="page-50-1"></span>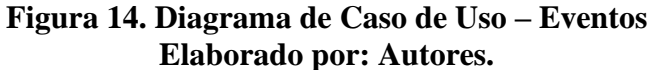

## <span id="page-51-0"></span>**7. Requisitos.**

### **Requisitos funcionales:**

- El aplicativo web deberá poder verificar la autenticación de ingreso del usuario, por parte del vendedor o administrador.
- El sistema será capaz de permitir al usuario poder actualizar y/o eliminar información de los productos almacenados en la base de datos teniendo el rol de administrador o permiso de nombrado usuario.
- Búsqueda de productos en la base de datos a través de características específicas o generales.
- El aplicativo web podrá realizar la facturación de las ventas y podrá realizar un reporte de las facturaciones.
- El aplicativo web debe estar relacionado con la base de datos para gestionar los productos que ingresan y salen del negocio. Registros de cuando se realizó la venta, para que el usuario disponga de una estadística de sus ventas realizadas.
- El usuario podrá registrar en el sistema productos defectuosos por motivo de una actualización del estado del producto para no estar en una futura venta.

### **Requisitos no Funcionales:**

- El aplicativo web debe disponer de periféricos disponibles como son mouse y teclado para un adecuado uso.
- El aplicativo web debe ser capaz de funcionar con varios cajeros al mismo tiempo.
- El aplicativo tendrá un diseño amigable y atractivo para el usuario de fácil manejo.

# <span id="page-52-1"></span><span id="page-52-0"></span>**7.1Requerimientos funcionales.**

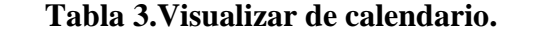

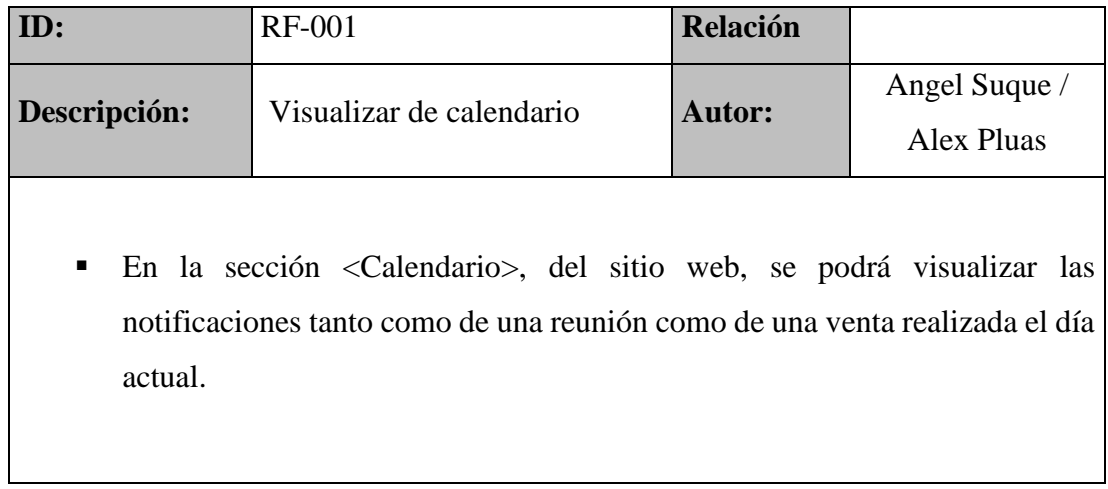

# **Elaborado por:** Autor

## **Tabla 4.Visualizar estadísticas.**

<span id="page-52-2"></span>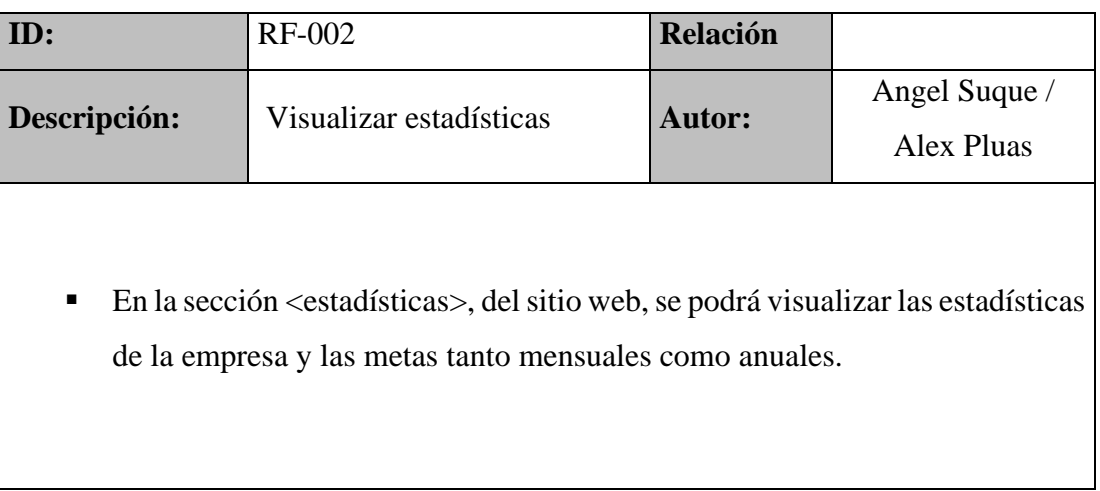

## **Tabla 5.Visualizar categorías en página web.**

<span id="page-53-0"></span>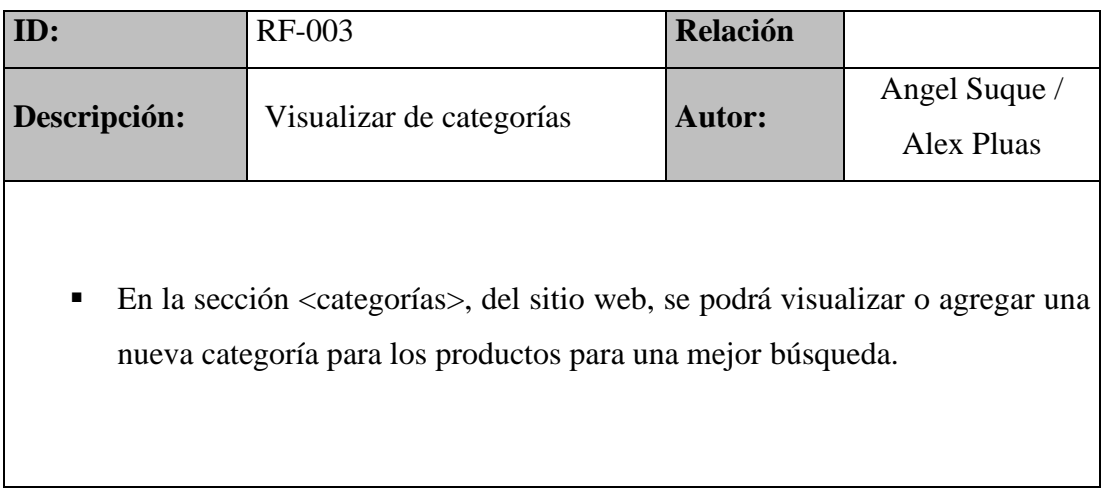

## **Elaborado por:** Autor

## **Tabla 6.Visualizar facturas en página web.**

<span id="page-53-1"></span>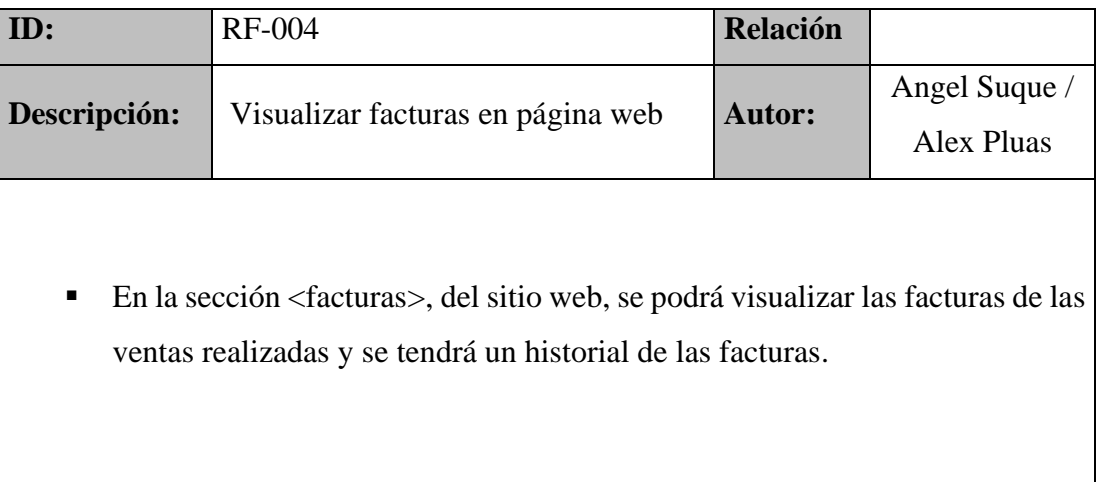

## **Tabla 7.Visualizar datos en página web.**

<span id="page-54-0"></span>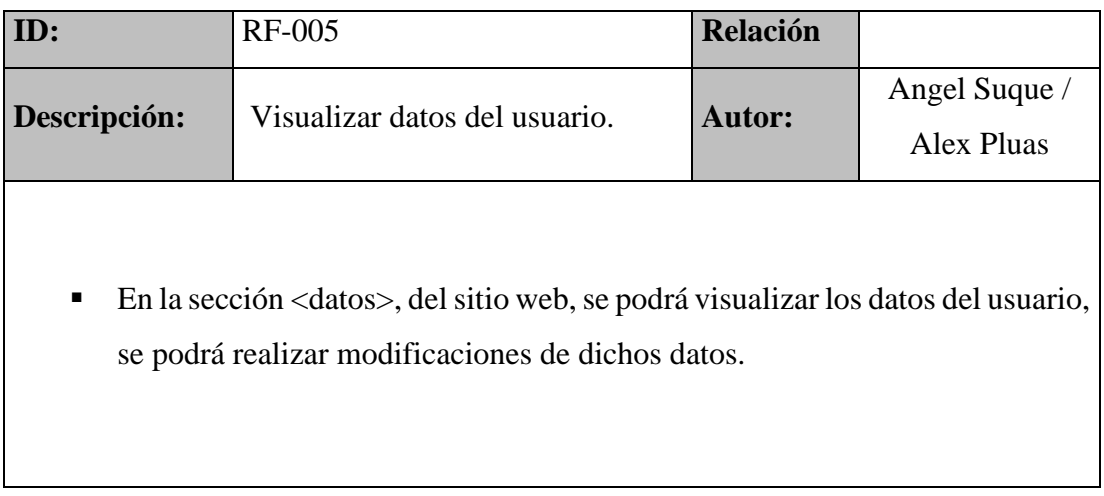

## **Elaborado por:** Autor

# **Tabla 8.Visualizar reportes en página web.**

<span id="page-54-1"></span>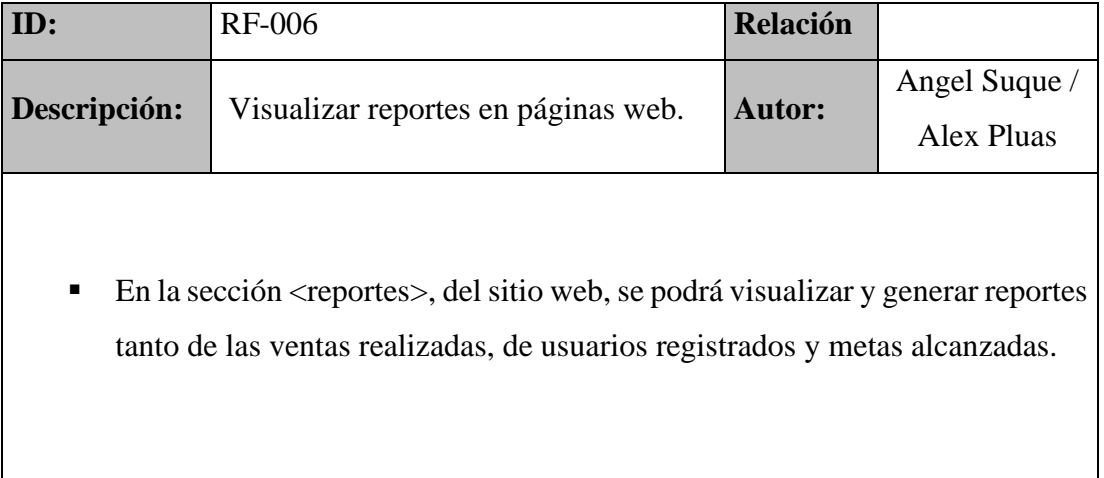

<span id="page-55-0"></span>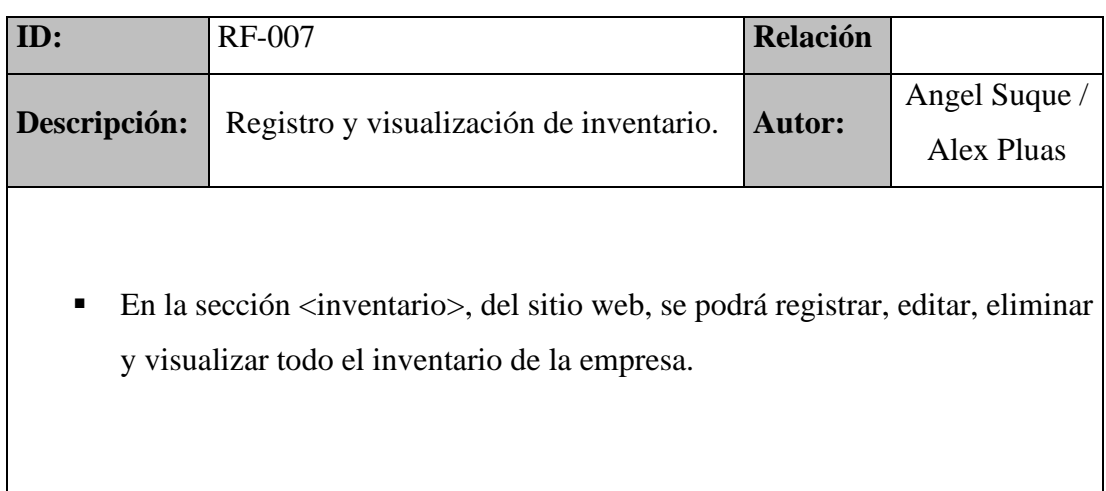

## **Tabla 9. Registro y visualización de inventario.**

# **Elaborado por:** Autor

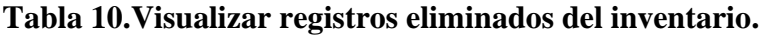

<span id="page-55-1"></span>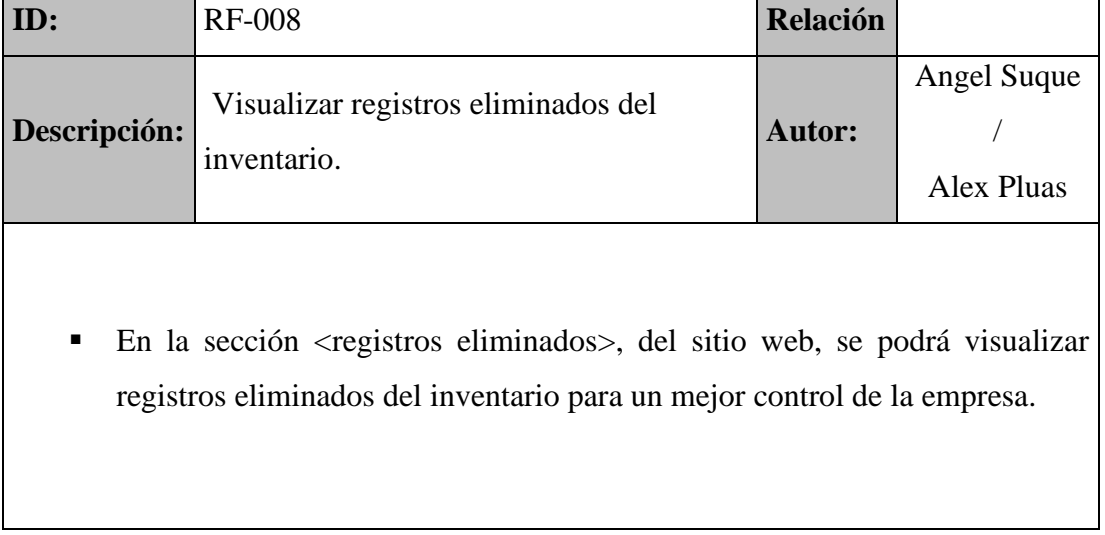

# <span id="page-56-1"></span><span id="page-56-0"></span>**7.2Requerimientos no fundamentales.**

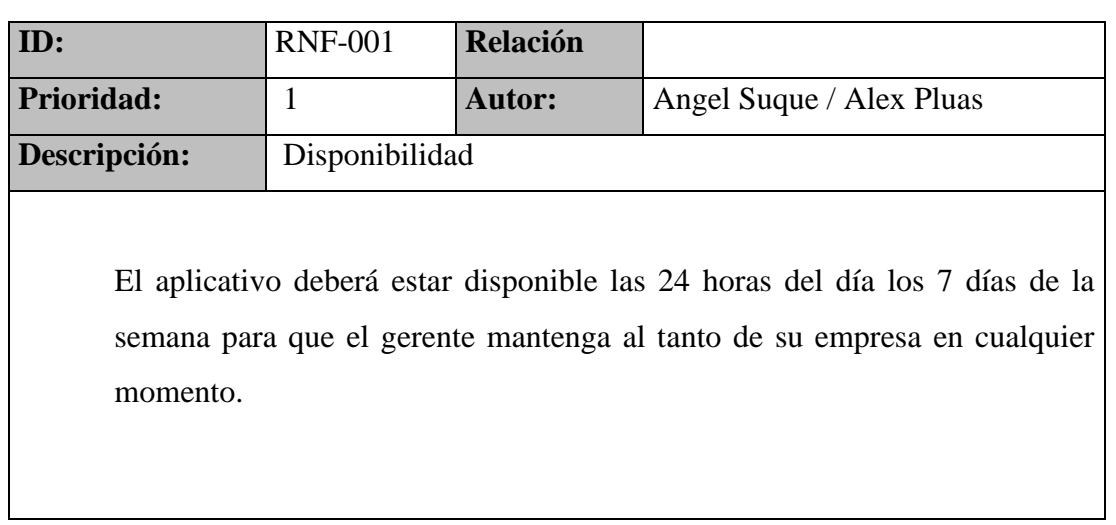

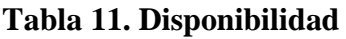

**Elaborado por:** Autor

## **Tabla 12. Confiabilidad**

<span id="page-56-2"></span>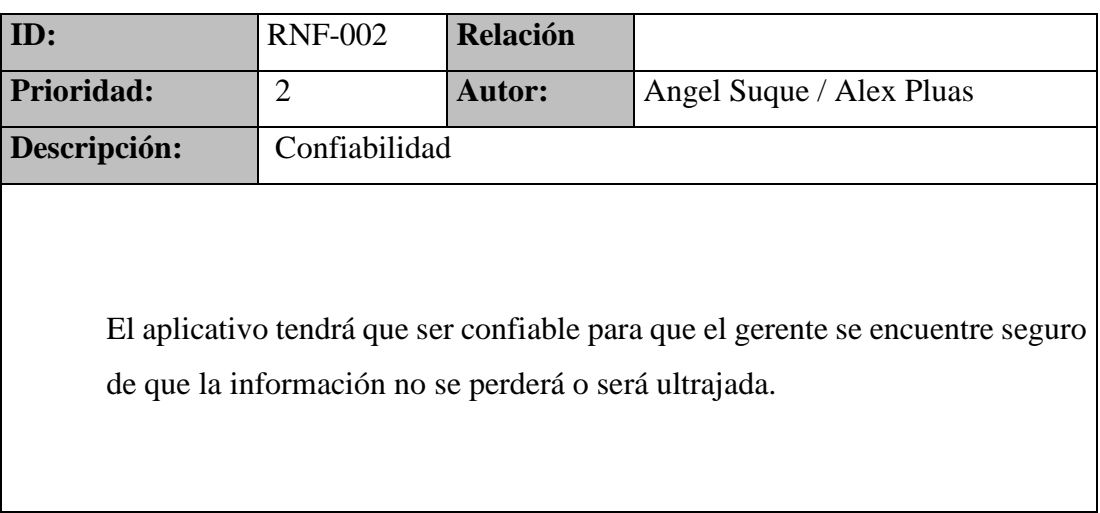

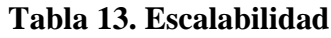

<span id="page-57-0"></span>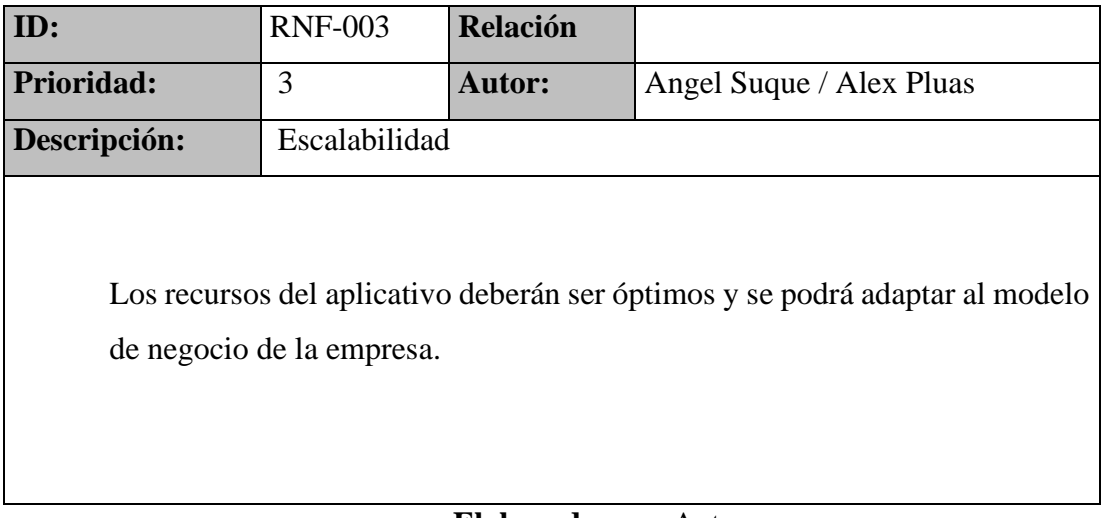

## **Elaborado por:** Autor

## **Tabla 14. Seguridad**

<span id="page-57-1"></span>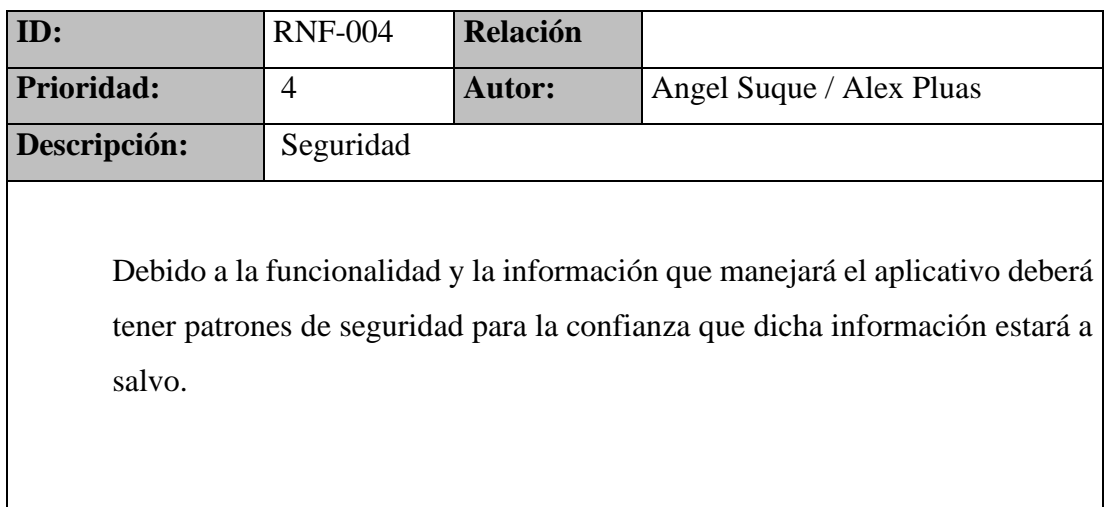

**Tabla 15. Disponibilidad**

<span id="page-58-0"></span>

| ID:                                                                         | <b>RNF-005</b> | <b>Relación</b> |                          |  |  |  |
|-----------------------------------------------------------------------------|----------------|-----------------|--------------------------|--|--|--|
| Prioridad:                                                                  | 5              | <b>Autor:</b>   | Angel Suque / Alex Pluas |  |  |  |
| Descripción:                                                                | Disponibilidad |                 |                          |  |  |  |
| El aplicativo deberá estar disponible las 24 horas del día los 7 días de la |                |                 |                          |  |  |  |
| semana para que el gerente mantenga al tanto de su empresa en cualquier     |                |                 |                          |  |  |  |
| momento.                                                                    |                |                 |                          |  |  |  |
|                                                                             |                |                 |                          |  |  |  |

## **Elaborado por:** Autor

## **Tabla 16. Mantenibilidad**

<span id="page-58-1"></span>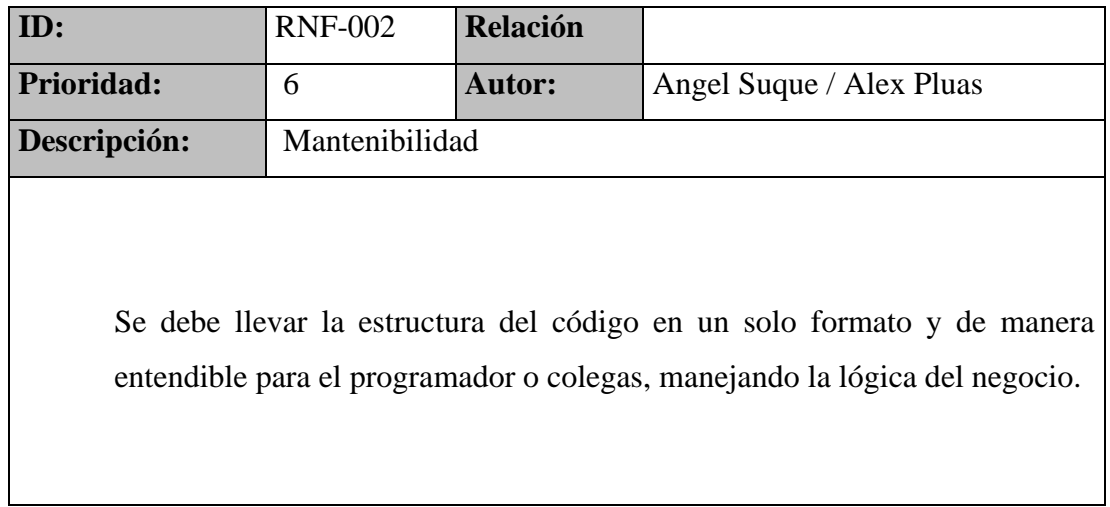

## <span id="page-59-0"></span>**8. Diagrama relacional.**

A continuación, podemos observar un diagrama de relación:

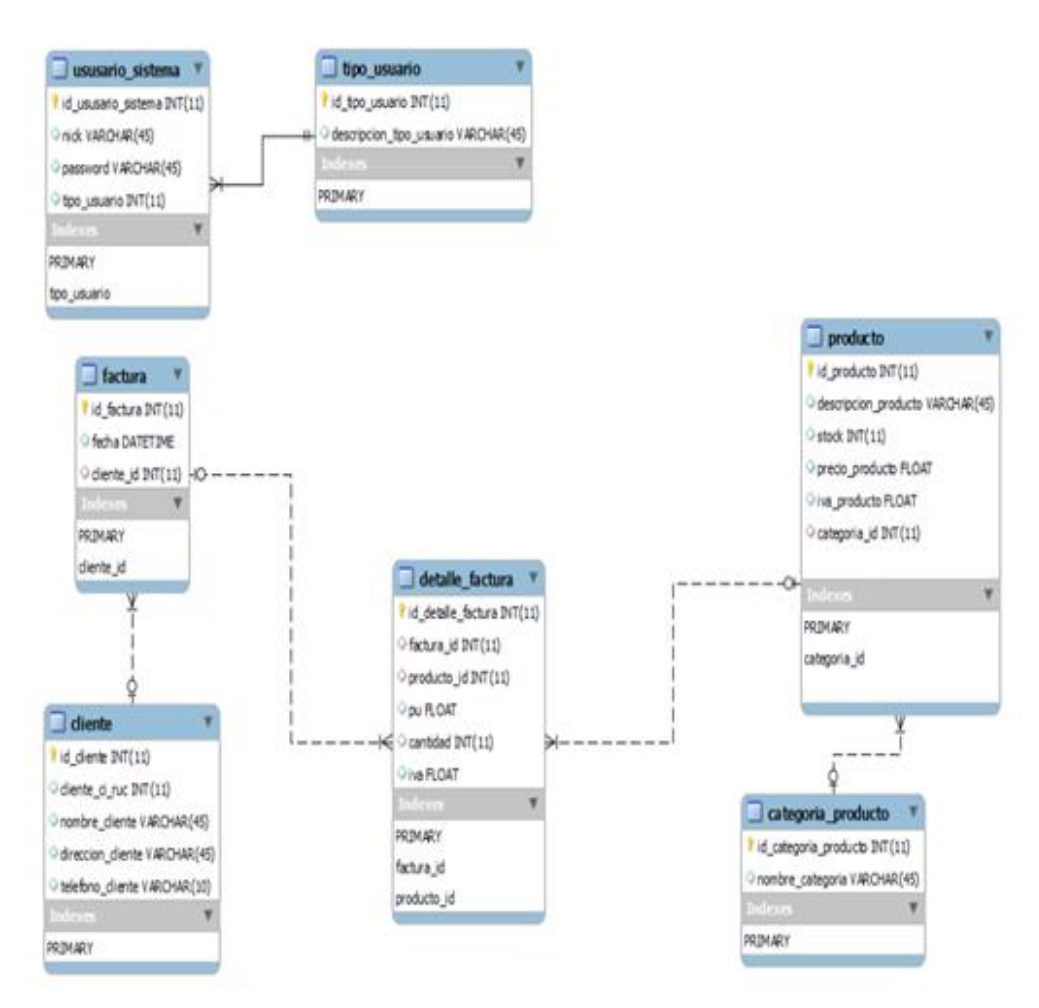

<span id="page-59-1"></span>**Figura 15. Diagrama relacional. Elaborado por: Autores.**

## <span id="page-60-0"></span>**9. Conclusiones.**

- Gracias al sistema web el inventario tiene una mejor accesibilidad para el cliente al momento de realizar una compra al mismo tiempo en que se realiza la factura.
- Al digitalizar los procesos manuales se ayudará a mejorar a la empresa debido a que no tendrá una pérdida de tiempo como cuando los procesos se los realizaba de manera manual.
- Sistematizar el proceso de facturación llevo a una mejora en cuestión de tiempo debido a que se perdía tiempo al escribir en papel, con el sistema web con solo hacer varios clics ya se podrá generar una factura sin perder tanto tiempo como antes.
- Al generar reporte la empresa tendrá la capacidad de mejorar aún más sus procesos y ventas debido que estos tendrán estadísticas de la empresa

## <span id="page-61-0"></span>**10. Recomendaciones.**

- Disponer facturación electrónica para evitar el uso de papel y para un mejor respaldo del documento.
- Capacitar al personal de la empresa para no tener dificultad al momento de ingresar el inventario o al realizar una venta.
- Después de un tiempo de uso prolongado se dé su respectivo mantenimiento en el sistema y en la base de datos para evitar posibles colisiones.
- Crear un tipo de catálogo web de los productos al aplicativo para mostrar al cliente en cualquier momento.

#### <span id="page-62-0"></span>**11. Referencias.**

- A., D. (26 de Junio de 2020). HostingerTutoriales. Obtenido de https://www.hostinger.mx/tutoriales/que-es-php/
- Admin. (13 de 07 de 2018). Aprende Web. Obtenido de https://aprendeweb.net/progra/ajax/ajax\_1.php
- Admin. (26 de Septiembre de 2019). Jucaripo. Obtenido de https://jucaripo.com/quees-la-arquitectura-de-software/
- Anonimo. (18 de Enero de 2018). Mr. Houston. Recuperado el 10 de Noviembre de 2020, de https://mrhouston.net/blog/que-son-las-aplicaciones-web/
- B., G. (13 de Mayo de 2019). HostingerTutoriales. Obtenido de https://www.hostinger.es/tutoriales/que-es-css/
- B., G. (16 de Julio de 2020). Hostinger Tutoriales. Obtenido de https://www.hostinger.es/tutoriales/que-es-wamp/
- B., G. (01 de Abril de 2020). HostingerTutoriales. Obtenido de https://www.hostinger.es/tutoriales/que-es-html/
- Canive, T. (22 de Septiembre de 2019). SINNAPS. Obtenido de https://www.sinnaps.com/blog-gestion-proyectos/metodologia-scrum
- Conceptodefinicion. (23 de Agosto de 2019). ConceptoDefinicion. Obtenido de https://conceptodefinicion.de/ascii/
- Crm, A. S. (16 de Octubre de 2018). AITANA Tecnologia. Obtenido de https://blog.aitana.es/2018/10/16/visual-studio-code/
- Fontela, A. (14 de Octubre de 2020). RaiolaNetworks. Obtenido de https://raiolanetworks.es/blog/bootstrap/
- JQuery. (16 de Noviembre de 2020). JQuery write less, do more. Obtenido de https://jquery.com/
- Juan, V. S. (27 de Abril de 2016). Aeurus. Obtenido de http://www.aeurus.cl/blog/ventajas-de-los-sistemasweb/#:~:text=Se%20denomina%20sistema%20web%20a,una%20intranet%2 0mediante%20un%20navegador.&text=Usar%20aplicaciones%20web%20ah orra%20dinero.
- MDN. (21 de Agosto de 2020). mdnwebdocs. Obtenido de https://developer.mozilla.org/en-US/docs/Learn/JavaScript/First\_steps/What\_is\_JavaScript
- Mesquita, R. (20 de Agosto de 2019). Rockcontent. Obtenido de https://rockcontent.com/es/blog/que-es-un-sistema-de-informacion/
- Parra, A. M. (03 de Enero de 2020). Blog RockContent. Obtenido de https://rockcontent.com/es/blog/software-libre/
- Pineda, J. M. (28 de Junio de 2018). CoriaWeb. Obtenido de https://www.coriaweb.hosting/nos-ofrece-phpmyadmin/
- Ramos, P. (14 de Septiembre de 2018). Styde. Obtenido de https://styde.net/que-es-ypara-que-sirve-sql/
- TIC, G. (09 de Julio de 2019). Tic.Portal. Obtenido de https://www.ticportal.es/glosario-tic/base-datos-database
- Wikipedia. (04 de Marzo de 2020). Wikipedia. Obtenido de https://es.wikipedia.org/wiki/Navicat
- Caicedo Coro, C. F. (Agosto de 2019). Dspace. Obtenido de http://dspace.uniandes.edu.ec/handle/123456789/10386

## <span id="page-64-2"></span><span id="page-64-1"></span><span id="page-64-0"></span>**12. Anexos.**

- **12.1 Manual de Usuario del Administrador**
- **12.2 Manual de Usuario del Empleado**